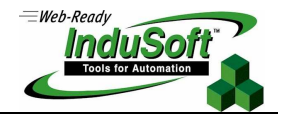

# **Using XML in InduSoft Web Studio**

### **Implementation Specifications or Requirements**

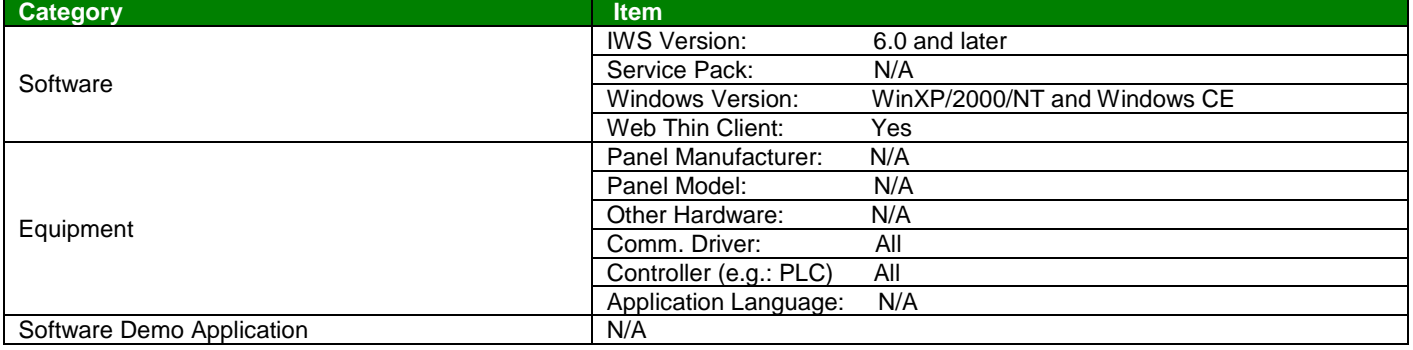

### **Summary**

XML has become a ubiquitous technology standard used to transport data in a cross-platform environment. It is a companion technology to HTML, but one does not replace the other. HTML is a standard used for displaying data (e.g. web pages) whereas XML is a standard used for structuring and transferring data.

In an InduSoft Web Studio (IWS) application, Recipes can be saved to or loaded from a file that is in XML format. These XML recipe files can be created in a separate computer and made available to the PC (or PCs) using the Recipe Manager.

In addition to the Recipe Manager, IWS can create, read from, and write to XML files from a VBScript program. This is a powerful capability that can be utilized, for example, to transfer production data records (e.g. summary data, sample data) and reports from a PC running IWS to another PC.

This Application Note provides an overview of XML, discusses how IWS creates XML recipe files, and gives examples using VBScripting with Microsoft's XML Parser (XMLDOM), part of Microsoft's XML Core Services (MSXML), to create, load and manipulate XML files. An example is also included of converting a database file (Recipe file stored in Microsoft Excel format), read into a RecordSet using ADO.NET, into an XML file format that is compatible with InduSoft's Recipe Manager.

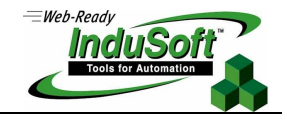

### **XML Overview**

XML stands for E**X**tensible **M**arkup **L**anguage, a cross-platform language designed to describe data in a simple yet flexible text format intended for document publishing and data exchange applications. Today, XML is widely used for transmitting data over the Internet to XML compatible browsers such as Microsoft's Internet Explorer. XML is based on a suite of technical recommendations developed by working groups of the World Wide Web Consortium (W3C)<sup>1</sup>. Some of the components in the XML suite are:

- **XSD** A XML schema definition language used to create XML schemas (e.g. used to validate XML documents, define data types)
- **Parser** An API used to process XML data. Uses DOM or SAX.
- **XSLT** Extensible Stylesheet Language Transformation that describes the formatting used to display XML data on a browser. XSLT can make XML data appear as if is HTML.
- **XPath** Used by XSLT and other XML components to query and filter data in an XML document

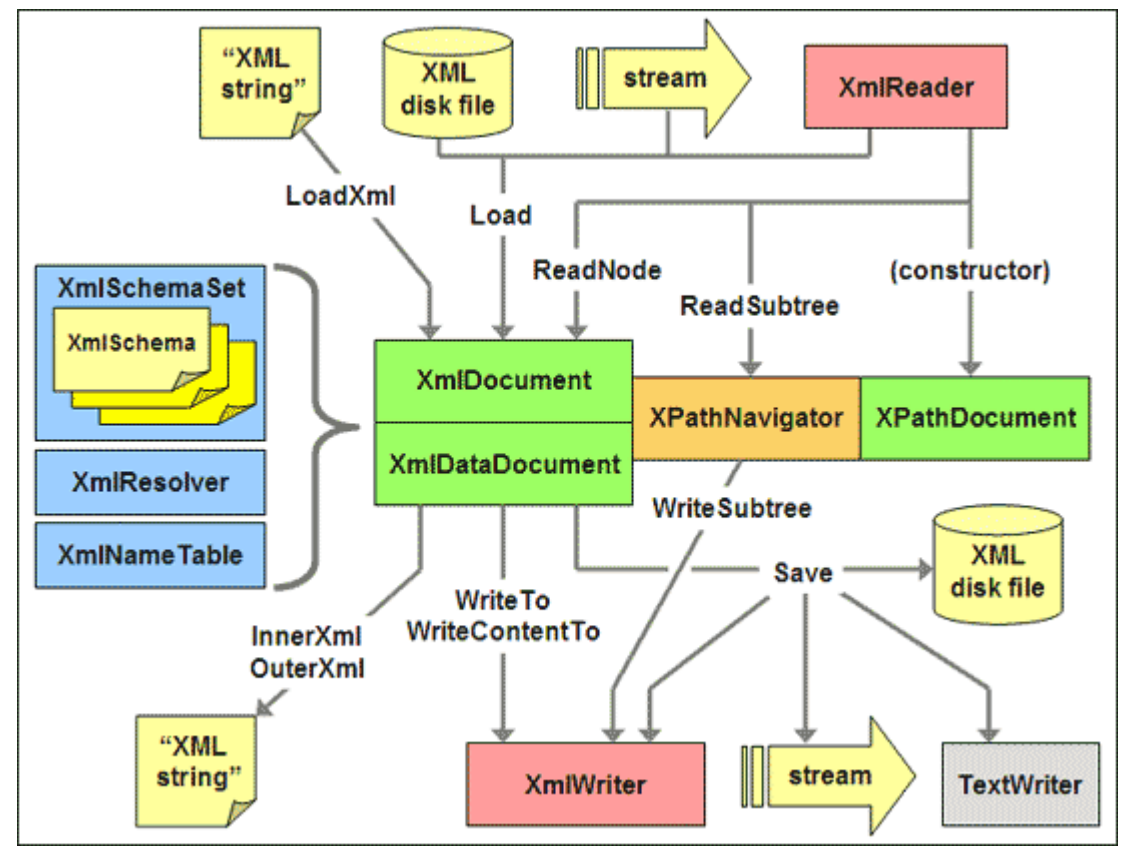

 Overview of XML Source: http://www.15seconds.com/issue/050601.htm

l

www.w3.org

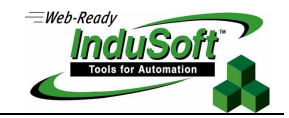

It is important to understand that an XML document does not do anything by itself. It is merely structured data. An application program is required to make use of this structured data. Since its introduction in 1998, XML has become widely used in a number of areas, especially Web-based applications and document processing. Microsoft Office Products (e.g. Word, Excel) can save their files in XML format. Since an XML document contains data, it can also be used with XPath as a lightweight database. XPath is analogous to SQL and the XML document is analogous to the SQL database.

Since an IWS application is primarily concerned with using XML to load/store data (e.g. Recipe files, database exchange), we can limit the scope of our review of XML to a few areas; namely the XML language and the Parser. When used with an IWS application, XML data will be stored in files. This is true whether the XML data was created by the IWS Recipe Manager task, or by a VBScript program. While web applications can have XML data stored as "data islands" inside HTML pages, this is not how we will use XML.

The W3C defines processing (Parsing) APIs used to manipulate XML files, with DOM and SAX being the two most widely used APIs. DOM, or Document Object Model, is an object-oriented API that parses XML data into a well defined tree structure, and allows manipulation of its contents (load, store, as well as adding, changing or deleting elements). DOM requires that the XML data (a DOM document) be stored in memory, allowing access to the document's elements in a random manner. By contract, SAX, or Simple API for XML, is a set of APIs to access and manipulate XML documents in a sequential manner. Since XML files are simply text files, you do not need to use DOM or SAX to create or manipulate XML files, but they greatly simplify the task. For our purposes, we will focus on DOM since DOM provides the greatest flexibility. Microsoft provides services for both, however.

The Microsoft XML Core Services<sup>2</sup> (MSXML) is a collection of XML services to build XML applications that provide a high degree of interoperability with other applications that adhere to the W3C XML 1.0 standard. Strict adherence to the W3C recommendation is not practical, since the W3C recommendation does not include a standard function for loading XML files (big problem). Microsoft's MSXML has been periodically upgraded to be consistent with changes to W3C recommendations. The most recent release of MSXML is Version 6.0, released July, 2006. To insure interoperability with other Windows XP applications, MSXML Version 4.0 or later be sufficient. For Windows CE.NET and Windows CE 5.0 applications, the XML Core Services functionality is based on MSXML Version 3.0 Service Pack 1, a subset of MSXML Version 4.0 functionality<sup>3</sup>. So a review of the differences may be warranted.

#### **IMPORTANT NOTES ABOUT MSXML**

l

- **MSXML is Microsoft's XML Core Services**
- **Windows XP supports Versions 4, 5, & 6. Version 4 is widely used. If using XML to interact with a database such as Microsoft SQL Server 2005, verify which version of MSXML is required.**
- **Windows CE supports MSXML Version 3.0 SP1. This is a subset of Version 4.0 functionality. The MSDN website lists the differences between the Versions. If using XML to interact with a database, check with the database vendor to determine which version of MSXML is required.**

<sup>&</sup>lt;sup>2</sup> See <u>http://msdn.microsoft.com/library/default.asp?url=/library/en-us/xmlsdk/html/6139a6fe-7d4c-449d-9e36-60b68be1de71.asp</u>

<sup>3</sup> http://msdn.microsoft.com/library/default.asp?url=/library/en-us/wceappservices5/html/wce50orixmlcoreservicesanddocumentobjectmodel.asp

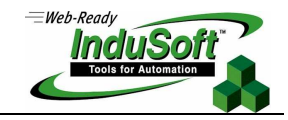

Microsoft's XML Parser is a COM object called XMLDOM, part of MSXML. XMLDOM is compatible with both IWS VBScript and Microsoft Internet Explorer (5.0 or later), and is compatible with W3C XML Version 1.0. Microsoft exposes the XMLDOM via COM interfaces in MSXML.dll. In VBScript, the XMLDOM object is instantiated by one of the following statements:

Set Mydoc = CreateObject("Microsoft.XMLDOM") 
'Uses the latest version of the XMLDOM Parser

Set Mydoc = CreateObject("MSXML2.DOMDocument.4.0") 'Uses the MSXML 4.0 Parser SP2 (XMLDOM)

As a COM object, XMLDOM has properties, methods and events. The following diagram shows the tasks involved in parsing an XML document and presenting the information to an application or script.

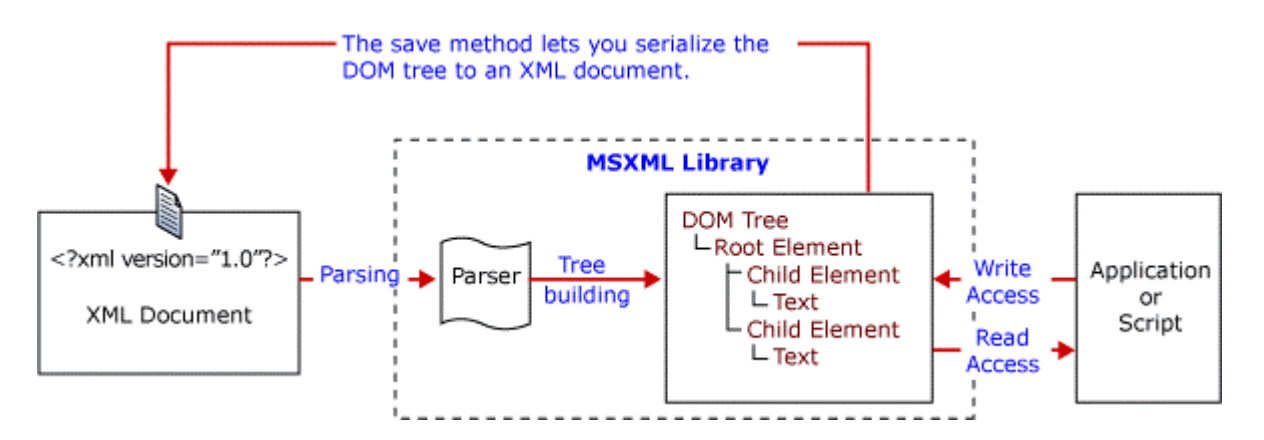

An XML document is comprised of text data (letters, numbers, punctuation…anything that is within the bounds of Unicode) as well as binary data, and the markup that describes the data. The markup is enclosed in arrows (< and >), and valid markups include processing instructions, references, comments, and tags. The following letter from Jill to Jack illustrates how data might be structured in an XML file:

#### **Example 1**

<note> <to>Jack</to> <from>Jill</from> <heading>Reminder</heading> <body>Be careful when carrying the pail of water down the hill. Love, Jill.</body> </note>

Just to be clear, an XML tag is not the same thing as an IWS tag. XML tags define the type of information contained within it, and are similar to an HTML tags except that XML tags are not predefined whereas HTML tags are. Since XML tags are not predefined, the tag definitions must be common between the producer and the consumer of the XML data. The combination of the start tag, the content, and the ending tag is called an element. In the above example, the XML file has sender and receiver information, as well as a heading and message body.

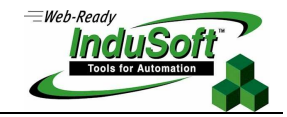

### **XML Syntax**

Before we start programming XML applications in IWS, we need to know the syntax portion of the markup language (the ML of XML). The key components are:

- Prolog
- Declaration
- Processing Instructions
- **Comments**
- Tags
- Attributes
- Elements
- Character Data
- Character and Entity References
- CDATASection
- Entities

### **Prolog**

Example 1 shows an example of what would be an XML document. However, in a real XML file there may be additional information needed to be sent to the application processing the XML data. This information can be contained in an XML declaration and one or more XML processing instructions. The XML declaration and any processing instructions that refer to XML style sheets must be placed in the beginning of the XML file, before the XML document. This section is called the Prolog.

### **IMPORTANT NOTES ABOUT THE XML PROLOG**

- **Located at the beginning of an XML file before the document section**
- **Can contain an optional XML declaration, optional processing instructions and comments.**

### **Declaration**

The XML declaration is a specific type of processing instruction that allows you to specify which "version" of the W3C specification the markup language conforms to. The XML declaration is not required, but if it is used it must be the first line in the document and no other content or white space (blank spaces) can proceed it.

If you use the XML declaration, you must include the version attribute. The version attribute must appear first. W3C has defined XML versions 1.0 and 1.1, although 1.0 is much more widely used at this time. However, Microsoft currently supports only Version 1.0, so you must use this.

There is an optional Encoding attribute that can be specified, which tells the parser which character format to use (all XML Parsers support UTF-8 8-bit and UTF-16 16-bit Unicode formats). §4.3.3 of the W3C XML specification provides a list of encoding types. Some examples include:

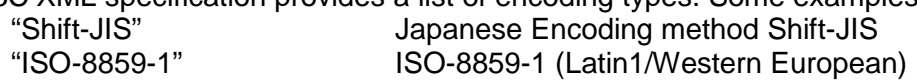

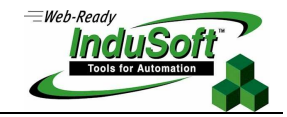

There is an optional Standalone declaration attribute that indicates whether the XML document relies on information from an external source such as an external Document Type Definition (DTD). The values for this attribute are "yes" or "no" (the default value if the attribute is left out).

Examples of valid XML declarations are:

<?xml version="1.0"?>

<?xml version="1.0" encoding ="UTF-8" standalone ="yes"?>

#### **IMPORTANT NOTES ABOUT XML DECLARATIONS**

- **All XML declarations must begin with <? and end with ?>**
- **All attribute values must be in quotes, either single or double quotes. If the attribute value contains double quotes, then it must be enclosed in single quotes. If the attribute value contains single quotes, then it must be enclosed in double quotes.**

#### **Processing Instructions**

Processing instructions include specific information meant for the application that uses the XML document. Processing instructions are not used by the XML Parser and can appear anywhere in the XML document after the declaration (if used). However, processing instructions must appear outside of another markup. The first item in a processing instruction is called a target, which must begin with a letter or an underscore. The rest of the target name can consist of letters, digits, hyphens, underscores, periods and colons. After the target, any combination of valid XML text characters can appear.

Once specific type of processing instruction is the style sheet processing instruction. Style sheets are stored in a file with an xsl file extension. They are used by Microsoft Internet Explorer to define how XML data is to be displayed by the web browser. If a style sheet processing instructin is used, it must be placed before the XML document or root element but after the declaration (if there is one).

Style sheet processing instructions usually have the text attribute set to one of two values:

type = "text/css" Style sheet is a CSS type (cascading style sheet) type = "text/xsl" Style sheet is an Extensible style sheet (XSL), which is the type used by the IWS Recipe Manager

An example of a style sheet processing instruction

<?xml-stylesheet type="text/xsl" href="recipe.xsl"?>

### **IMPORTANT NOTES ABOUT XML PROCESSING INSTRUCTIONS**

- **All XML processing instructions must begin with <? and end with ?>**
- **Style sheet processing instructions must appear after the declaration and before the document or root element**
- **W3C recommends against using colons ":" in processing instruction names**
- **All attribute values must be in quotes, either single or double quotes. If the attribute value contains double quotes, then it must be enclosed in single quotes. If the attribute value contains single quotes, then it must be enclosed in double quotes.**

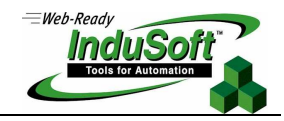

### **Comments**

Comments are content not intended for the XML parser but are included as notes to improve readability or other purposes. Comments can be on one line or have many lines. All comments must begin with a  $\lt!$ !-- and end with a -->. An example of an XML comment is:

```
<!-- This section contains the recipe IWS tags and tag values --> 
         <TAG> 
            <NAME>Cake.flour</NAME> 
            <VALUE>4000</VALUE> 
         </TAG> <TAG> 
            <NAME>Cake.fruit</NAME> 
            <VALUE>2000</VALUE> 
         </TAG><TAG> <NAME>Cake.milk</NAME> 
            <VALUE>3000</VALUE> 
         </TAG> <TAG> 
            <NAME>Cake.sugar</NAME> 
            <VALUE>4000</VALUE> 
         </TAG> <TAG> 
            <NAME>Cake.yeast</NAME> 
            <VALUE>50</VALUE> 
         </TAG><!-- This section is finished -->
```
### **IMPORTANT NOTES ABOUT XML COMMENTS**

- **All XML comments must begin with <!-- and end with -->**
- **You should avoid using a "-" or a "--" in the text of the comment as it can be confusing to the Parser**
- **Never place a comment within a tag or an attribute value**
- **You can comment out blocks of XML elements with the use of a comment**

### **Tags**

Not to be confused with IWS tags, all XML documents contain tags. These XML tags generally occur in pairs; i.e. a start tag and an end tag. Tags establish boundaries around data content. The start and end tags, along with any contained data content, comprise XML elements. The start tag gives a name to the element.

Start tags may have attributes in the tag name, but end tags may not. There is a special type of type of tag called an empty tag. An empty tag can be used when there is no textual content to the element. An empty element can be defined by a start tag and an end tag with no white spaces or text content in between, or by an empty tag.

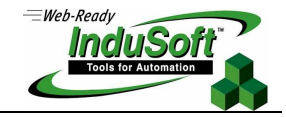

Some tag syntax examples are:

<elementName> A start tag with no attributes <elementName atr1Name="atr1val" atr2Name="atr2val" …> A start tag with attributes </elementName> An end tag

<elementName></elementName> Empty element with start & end tags

<elementName/>  $\qquad$  Empty element with empty tag

### **IMPORTANT NOTES ABOUT XML TAGS**

- **The start tag defines the element name**
- **The start tag name is case sensitive and must start with a letter or underscore. It can contain letters, digits, hyphens, underscores and periods. Do not use colons in the tag name.**
- **Tag names occur in pairs, unless it is an empty tag**
- **A start tag may contain attributes, but an end tag may not**
- **An empty tag may contain attributes, but the element does not contain any contents**

#### **Attributes**

•

Attributes allow you to add information about an element that generally not considered the content of an element (although there are no hard rules for this). An attribute can also be used with processing instructions.

All attributes must have both a name and a value, i.e. a name-value pair. Each attribute name must be unique and like element names, and attribute names are case sensitive. Attribute names must start with a letter or underscore. The rest of the name can contain letters, digits, hyphens, underscores and periods. Attribute values can contain text, or be a character reference or an entity reference. However, attribute values cannot be an element markup or a CDATA section.

Attribute values must be enclosed in single or double quotes, but the same type of quotation mark must be used on each side on the attribute value. If the attribute value contains embedded double quotes, then it must be enclosed in single quotes or you need to use the &quot entity reference. If the attribute value contains embedded single quotes, then it must be enclosed in double quotes or you need to use the &apos entity reference.

<myElement contraction='isn&apos;t' /> Embedded single quotes <myElement question="They asked &quot; Why? & quot;" /> Embedded double quotes

#### **IMPORTANT NOTES ABOUT XML ATTRIBUTES**

- **Attributes can appear in start or empty tags, but not in end tags.**
- **All attributes must have a name and a value. You cannot have a name without a value.**
- **Attribute names are case sensitive.**
- **Cannot have two attributes with the same name**
- **All attribute values must be in quotes, either single or double quotes. If the attribute value contains**  double quotes, then it must be enclosed in single quotes or you need to use the &quot entity **reference. If the attribute value contains single quotes, then it must be enclosed in double quotes or you need to use the &apos entity reference. Can use different quotes on different attribute values within the same element.**
- **You cannot put a comment in an attribute value**
- **Data can be stored in either child elements or in attributes. However, attributes are not as flexible since they cannot contain multiple values and do not describe data structures.**

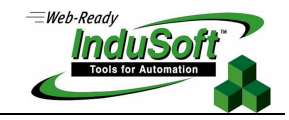

### **Elements**

Elements form basic units of XML content. Elements consist of a start tag and an end tag, and everything in between the two. The text between the start and end tags is called "character data" while the text within the tags is called "markup". Elements can also contain attribute names and values. These elements create structures that can be manipulated with programs or style sheets.

Element relationships can be formed between multiple elements in an XML document and are usually described in tree (root, branches, leaves) or family metaphors (parent, child, subchild, ancestor, descendant, sibling), or most often a combination of both. These metaphors refer to the relationships relative to each other, but not necessarily to the entire document. In the tree metaphor, leaves refer to elements at the end of a branch that do not contain other elements. The following shows two examples of a relationship between elements which are identical:

#### **Tree Structure Non-tree structure**

<a>>
<a><br/>
</a><a><d/><//></a></a><//><//t/></a><//t/></a><//t/></a><//t

 $**ch**$  $<sub>CD</sub>$ </sub>  $<$ d $/$  $\langle$ e/ $>$  $<$ f $/$  $>$  $\langle$ c>  $<$ /b> </a>

Using family metaphors, the  $\langle \cdot \rangle$  element is a parent of  $\langle \cdot \rangle$ ,  $\langle \cdot \rangle$  and  $\langle \cdot \rangle$ , who in turn are siblings or child elements of <c>. In turn, <c> is a child element of <b>, and <b> is the parent of element <c>. The <a> element is commonly called the root element, switching to the tree metaphor. All XML documents are required to have at least one root element. The root element is often referred to as the document tag, and follows the prolog. The root element must be a non-empty tag that encompasses the entire document.

XML elements can have different types of content. The different content types are:

**Empty** 

This means that there is no information contained in the element.

- Element content This means that the element contains other elements (sub elements)
- Simple content This means that the element contains only text.
- Mixed content This means that the element contains text and other elements.

And finally, a note about element naming conventions. There are no reserved names in XML. Any valid name can be used. Names should be descriptive for legibility purposes, but this is not a requirement. If XML documents are used with a database, it is good practice to have database fields correspond to element names. Some additional rules for element naming are:

- Names can contain letters, numbers and other characters
- Names must not start with a number or punctuation character
- Names must not start with an xml (regardless of case)
- Names must not contain any spaces

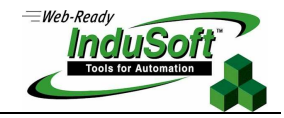

### **IMPORTANT NOTES ABOUT XML ELEMENTS**

- **All elements must have a name.**
- **All XML documents must have a root element that encompasses the entire document.**
- **There must be an end (closing tag) that corresponds to the root element**
- **Element names are case sensitive and must start with a letter or underscore. They can contain letters, digits, hyphens, underscores and periods.**
- **Element names must not start with XML (regardless of the case) and must not contain any white space**
- **Do not use colons as part of an element name. This can create confusion in the parser with namespaces.**
- **Not recommended to use a period "." (used with object properties) or a minus "-" (used for subtraction)**
- **Line feed (vbNewLine in VBScript) is used to move to a new line of XML data**

#### **Character Data**

Character data, or text data, is what is generally contained between a sibling's (or leaf's) start and end tags. Character data may be any legal character (8-bit or 16-bit Unicode) with the exception of the right arrow character "<" which is reserved for the start of a tag. Also note in the character references in section below.

#### **Character and Entity References**

Character and entity references provide a means to include characters or other information into an XML document by reference rather than typing the characters into the document directly. XML includes five built-in entities for characters to be used in XML data or markup so as to avoid any confusion as to whether character data or markup is being specified. These include:

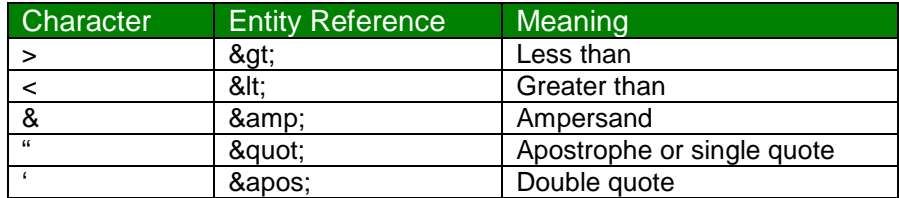

For example, to write "a<br "you would use "a&lt;b"

In addition, you can use the syntactical construct of an ampersand (&) followed by a value followed and ending a semicolon (;). For example, & #value; is the syntax used for decimal references and &# xvalue; is the syntax used for hexadecimal references. So if you wanted to include the Euro symbol, this could be done by inserting  $&\#x20AC$ ; or  $&\#8364$ ; into a document.

XML also provides for document fragments to be incorporated by reference. To use these type of entities, they must be declared in an XML document using a DOCTYPE declaration that always follows the prolog. In the XML document, the document fragment entity is referenced by the following syntax: &entityName;

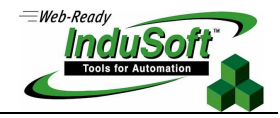

### **Example2**

```
<?xml version="1.0"> 
<!DOCTYPE AlarmMessages [ 
      <!ENTITY head1 "Production Shift"> 
      <!ENTITY head2 "Total Production"> 
      <!ENTITY head3 "Total Defects"> 
      ]> 
<prodReport> 
    <item> 
        <heading>&head1;</heading> 
        <value>Shift 1<value> 
    </item> 
        <item> 
        <heading>&head2;</heading> 
        <value>5000<value> 
    </item> 
    <item> 
        <heading>&head3;</heading> 
        <value>4<value> 
    </item> 
</prodReport>
```
There are other entity references within XML, but they are beyond the scope of these materials.

#### **IMPORTANT NOTES ABOUT XML CHARACTER AND ENTITY REFERENCES**

- **Use when characters cannot be entered directly into a document because they would be interpreted as markup, input device limitations or when 8-bit characters are used**
- **Can use when entity references when character strings or document fragments appear repeatedly and can be abbreviated, or when it improves legibility.**
- **In the entity reference, there cannot be any white spaces (between the & and the ;)**

#### **CDATASection**

As we have seen so far, generally anything that is inside of a tag is considered markup where anything outside of tags is considered to be character data. CDATA section blocks are a way of telling the parser that there is no markup in the characters contained in the CDATA section. Generally, CDATA sections are used for scripting language content. See the MSDN site for more detail.

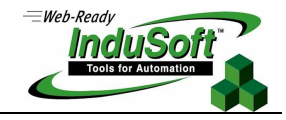

### **IWS XML Recipe File Syntax**

Now that we have looked at the XML language syntax, let's look at an IWS recipe file in XML. For this example, there was a IWS class tag ("Cake") generated which has five elements (flour, eggs, milk, sugar, and chocolate) as well as a baking time IWS tag named "Time". These IWS tags were defined in the IWS Recipe Manager and the Recipe Manager was set up to save the recipe data into a file (MyCake.xml) using XML Unicode format. A XLS style sheet was automatically created by IWS so the XML data could be viewed in Microsoft Internet Explorer.

### **Example 3**

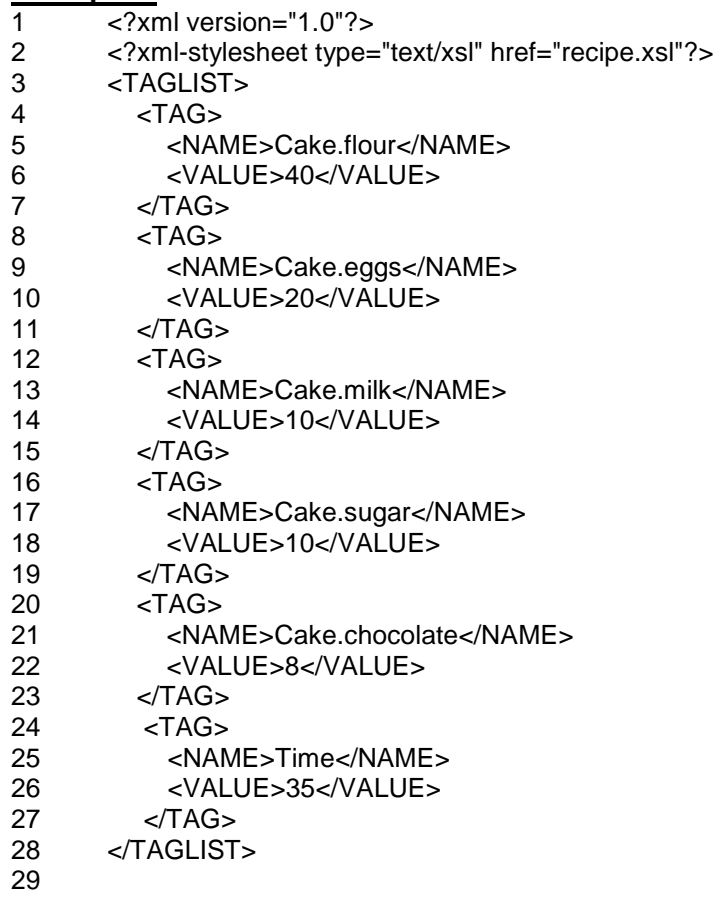

Note: The line numbers were included for reference only and were not generated by IWS. This example illustrates many of XML's syntax rules:

- Line 1 is an XML declaration
- Line 2 is an XML processing instruction (style sheet instruction to Microsoft Internet Explorer)
- Line 3 is the root element and line 28 is the end (closing) tag of the root element
- Each element "TAG" has two child elements, "NAME" and "VALUE". NAME is the name of the IWS tag (uses either the IWS tag name or the IWS class.member name format)

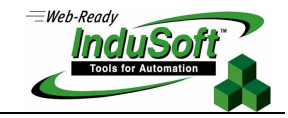

Now that you are an expert on reading XML files, have a look at the corresponding .xsl style sheet file. This file was named Recipe.xsl and was created by the IWS Recipe Manager. It's sole purpose is to define how to display (format) the XML data from the XML Recipe file in a browser such as Internet Explorer.

```
- <xsl:stylesheet xmlns:xsl="http://www.w3.org/TR/WD-xsl">
- <xsl:template match="/">
- <HTML>
- <BODY>
- <table border="4" width="100%">
- <tr>
- <td width="40%">
 <b>Tagname
    </td>- <td width="60%">
 kb>Value
    \lt/d\langle tr \rangle</table>
- <table border="1" width="100%">
- <tr>
 <xsl:apply-templates /> 
    \langle tr \rangle</table>
    </BODY>
    </HTML>
    </xsl:template>
- <xsl:template match="TAGLIST">
- <xsl:for-each select="TAG">
- <tr>
 <xsl:apply-templates /> 
    \langle tr \rangle</xsl:for-each>
    </xsl:template>
- <xsl:template match="NAME">
- <td width="40%">
 <xsl:apply-templates /> 
    \lt/d</xsl:template>
- <xsl:template match="VALUE">
- <td width="60%">
 <xsl:apply-templates /> 
    \lt/d</xsl:template>
- <xsl:template match="text()">
 <xsl:value-of /> 
    </xsl:template>
    </xsl:stylesheet>
```
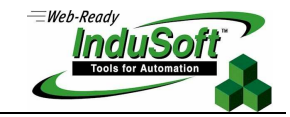

Using the XML data from the Recipe file MyCake.xml with the XSL style sheet created by the IWS Recipe Manager, the following would be displayed if the XML Recipe file was accessed by Internet Explorer.

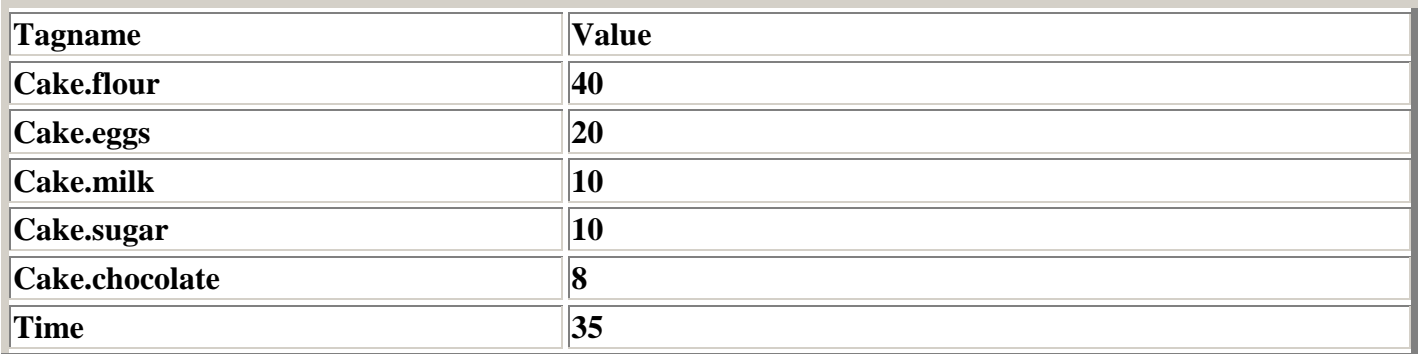

As discussed earlier, the XSL style sheet is only used to format the XML data so it is "legible" by the user when viewed in a browser such and Internet Explorer. If a style sheet was not created, the data would appear as shown in the MyCake.xml file when opened by Internet Explorer.

#### **IMPORTANT NOTES**

- **So far, we have looked at raw XML files (and one XLS file). We have done this so to become familiar with the various components of an XML file.**
- **While you can create text files for XML, it is much easier to use either the IWS Recipe Manager for XML-based recipe files for IWS, or to use VBScript with the MSXML (XMLDOM COM object) to create custom XML files. Alternatively, you can use VBScript with ADO.NET (ADODB COM object) to communicate with databases, or when combined with FileScriptingObject, to save XML recordsets to a file.**

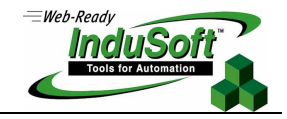

## **Using XMLDOM in VBScript**

If you are just loading and saving XML Recipe files using the built-in IWS Recipe Manager task, you do not need to use VBScript. However, if you need to transfer other data contained in IWS to an external program using the XML format, then using the MSXML XMLDOM in VBScript is an option.

#### **XMLDOM Objects**

The following diagram illustrates the XMLDOM object model. In this section, we will itemize the various properties and methods available to the objects. But since many are common among the objects, the properties and methods will be covered later.

#### **XMLDOM Objects**

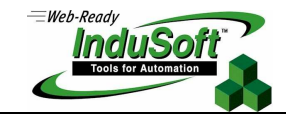

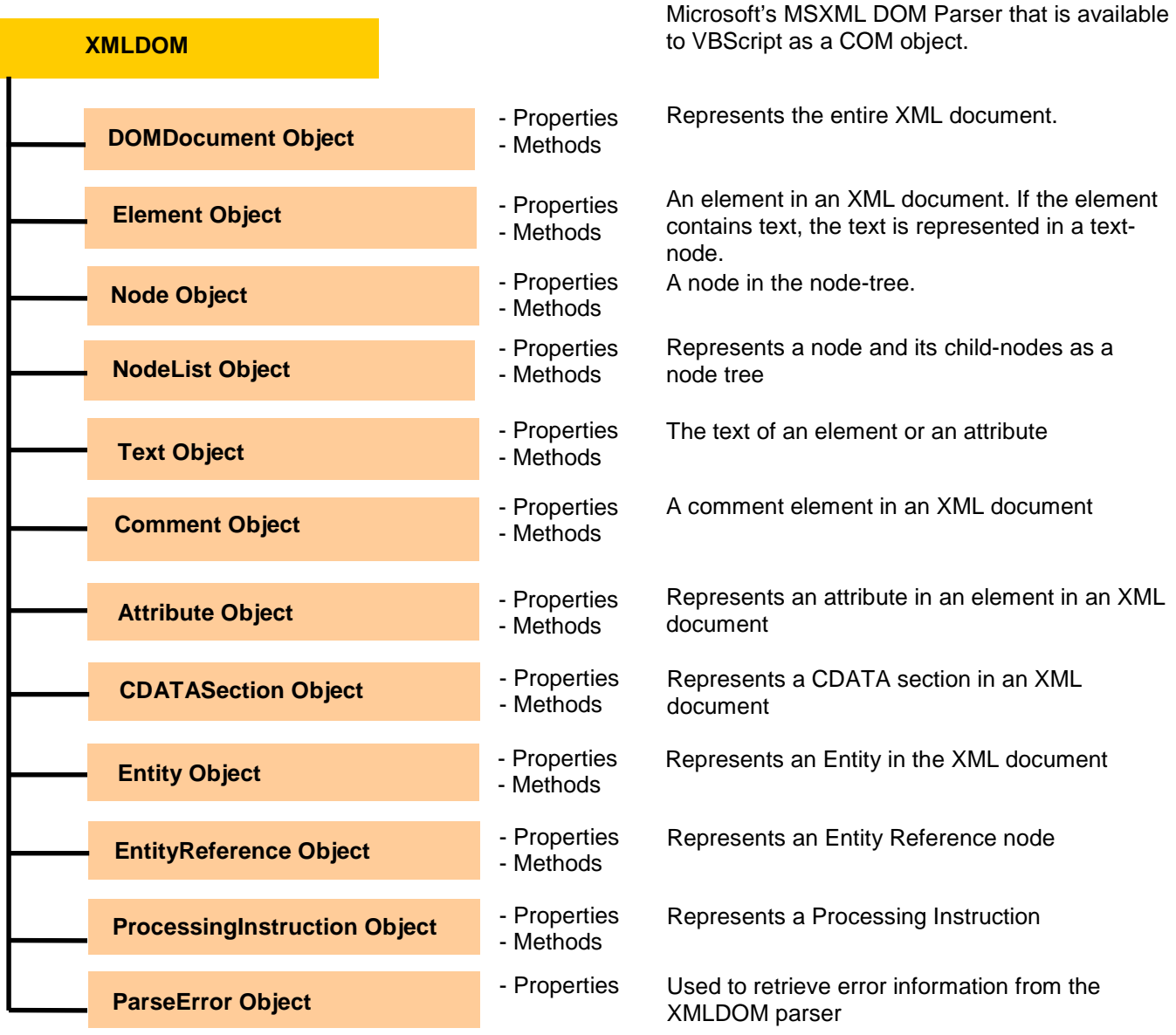

### **XMLDOM Document Object**

Purpose Represents the top level of the XML source. Includes members for retrieving and creating all other XML objects

Remarks Only one Document object can be created. All other objects are accessed or created from the document. When the object-creation methods, such as createElement, are used on the document, nodes are created in the context of the document, but the node is not part of the document tree. The node is only part of the document tree when it is explicitly added to the tree by calling insertBefore, replaceChild, or appendChild; or for attributes, using setAttributeNode.

l

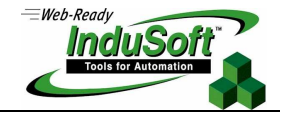

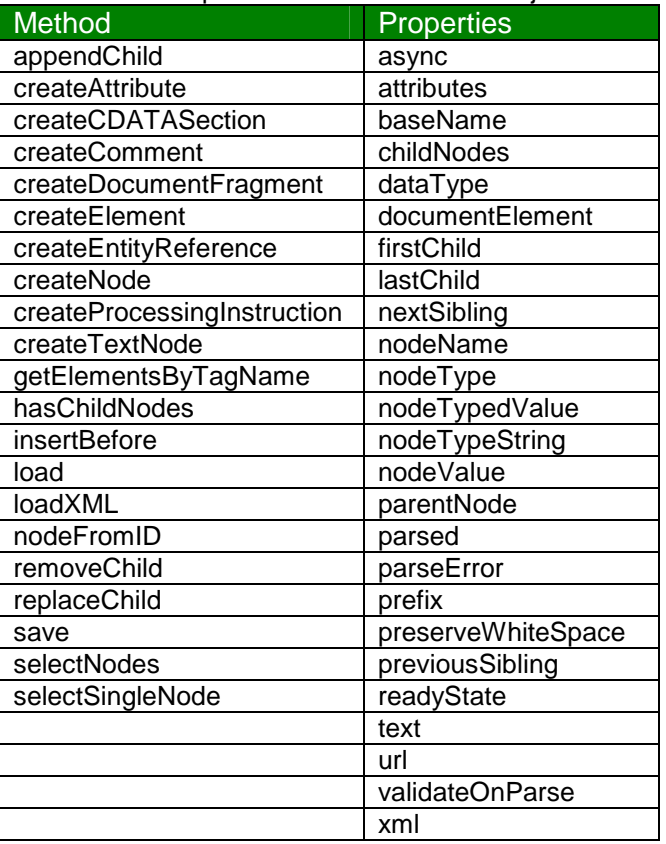

Methods and Properties for the Document object $4$ 

To create the Document object, you must instantiate it in VBScript through any of the statements below. Once the object is instantiated, you can access the various XMLDOM objects' properties and methods.

There are both rental-treaded and free-threaded versions of the XMLDOM control. The XML document can be created by either version. The rental version is created for single-threaded access while the freethreaded version is created for multi-threaded access. If you only have one thread to access the XML data through the XMLDOM control, then use the rental version since it will run somewhat faster (the XMLDOM control does not have to keep track of multiple threads). If you have several threads potentially accessing the XML data through the XMLDOM control, then use the free-threaded version.

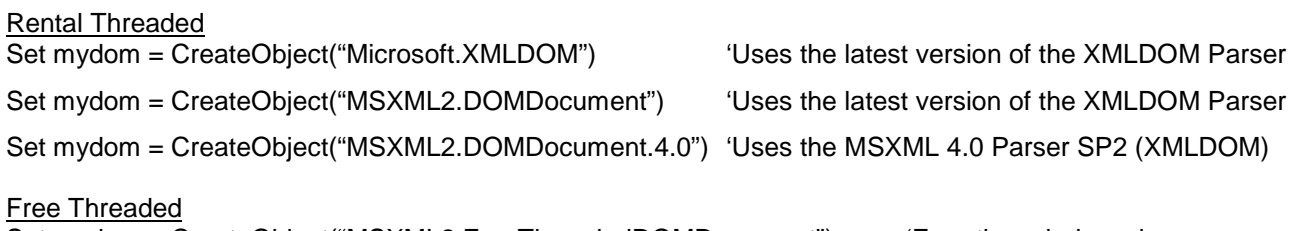

Set mydom = CreateObject("MSXML2.FreeThreadedDOMDocument") 'Free-threaded version

 $<sup>4</sup>$  Note: this is not a complete list of methods and properties. See MDSN website for a complete listing.</sup>

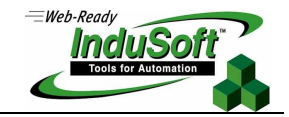

Set mydom = CreateObject("MSXML2.FreeThreadedDOMDocument.3.0") 'Use free-threaded Version 3 Set mydom = CreateObject("MSXML2.FreeThreadedDOMDocument.4.0") 'Use free-threaded Version 4

#### **XMLDOM Element Object**

- Purpose Represents the top level of the XML source. Includes members for retrieving and creating all other XML objects
- Remarks Element nodes are among the most common objects in the XML document tree. Element nodes can have attributes associated with them. By definition, attributes are not defined as child nodes of an element and are not considered to be part of the document tree. Accordingly, the Element object provides methods to make it easier to manage attributes, including methods to associate an attribute with an element and to retrieve an attribute object and the attribute value by name.

To retrieve the set of all attributes associated with an element, you can also access the attributes property, which returns a NamedNodeMap collection object that contains all the element's attributes.<sup>5</sup>

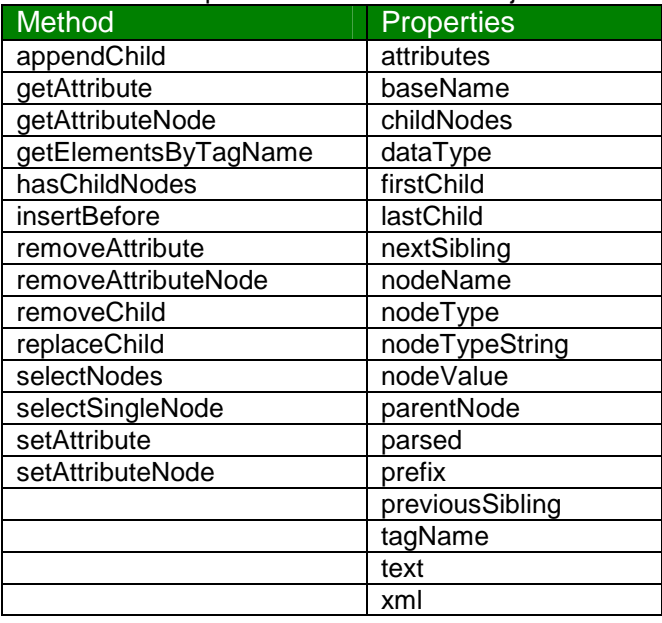

Methods and Properties for the Element object $6$ 

#### **XMLDOM Node Object**

Purpose Extends the core node with support for data types, namespaces, document type definitions (DTDs) and schemas.

#### Remarks

l

Methods and Properties for the Node object<sup>7</sup>

 $<sup>5</sup>$  Reference the MSDN website for further information.</sup>

 $^6$  Note: this is not a complete list of methods and properties. See MDSN website for a complete listing.<br><sup>7</sup> Nata this is not a complete list of methods and properties. See MDSN website for a complete listing.

Note: this is not a complete list of methods and properties. See MDSN website for a complete listing.

**XML** 

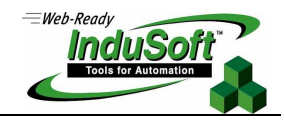

**©Copyright InduSoft Systems LLC 2006**

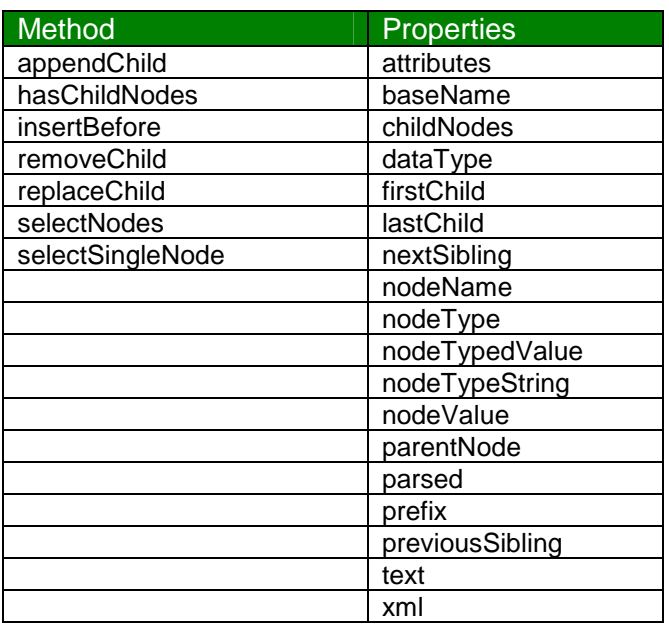

#### **XMLDOM NodeList Object**

Purpose Supports iteration through a collection of nodes, in addition to indexed access.

Remarks A NodeList collection is live; that is, the addition and removal of nodes, and changes within nodes, are immediately reflected in the collection. This means that two successive requests for items using the same index can return two different items, depending on changes to the collection. This also means that changes to the node objects are immediately available in the nodes obtained from the list. The collection can also be accessed using the "for...next" construct.

Methods and Properties for the NodeList object<sup>8</sup>

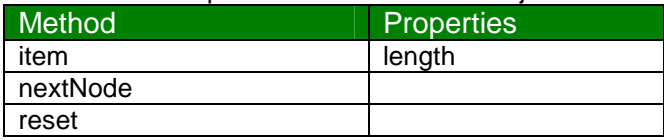

#### **XMLDOM Text Object**

l

Purpose Represents the text content of an element or attribute

Remarks XML refers to text content as character data and distinguishes it from markup, the tags that modify the character data. If there is no markup inside an element, that element's text is contained in a single Text object that is the child of the element. If there is markup inside an element, it is parsed into child

 $^8$  Note: this is not a complete list of methods and properties. See MDSN website for a complete listing.

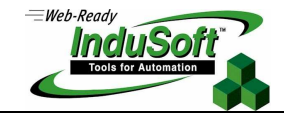

elements that are siblings of the Text object(s). The content of the markup elements also appears within text nodes, which are the children of the specific markup element.

When a document is first made available to the XML Document Object Model (DOM), all text is normalized: there is only one text node for each block of text. Users can create adjacent text nodes that represent the contents of a given element without any intervening markup but should be aware that there is no way to represent the separations between these nodes, so they will not persist between XML DOM sessions.

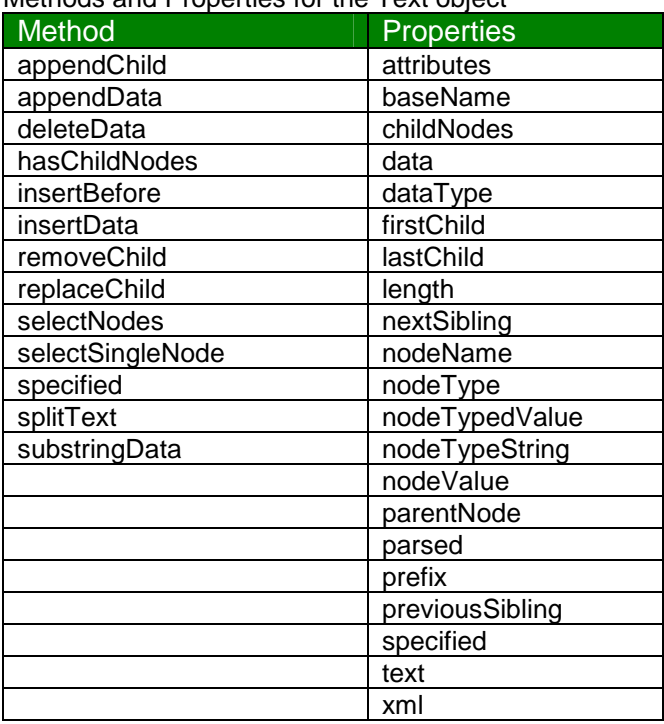

Methods and Properties for the Text object  $9$ 

#### **XMLDOM Comment Object**

l

- Purpose Represents the content of an XML comment
- Remarks The content refers to all characters between the start <!-- and end --> tags..

 $^9$  Note: this is not a complete list of methods and properties. See MDSN website for a complete listing.

l

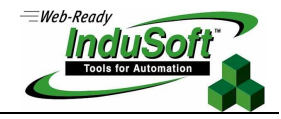

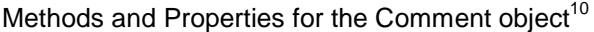

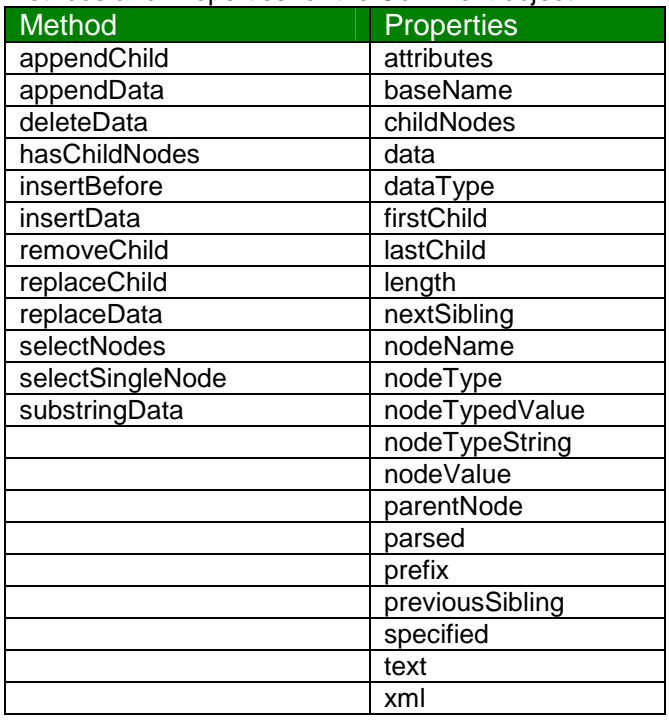

 $10$  Note: this is not a complete list of methods and properties. See MDSN website for a complete listing.

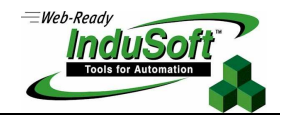

#### **XMLDOM Attribute Object**

- Purpose Represents an attribute of an Element. Valid and default values for the attribute are defined in the document type definition (DTD) or schema.
- Remarks Attribute nodes cannot be the immediate children of DocumentFragment. However, they can be associated with element nodes that are children of DocumentFragment node.

The relationship between the value and specified members can be summarized as follows: If the attribute has an assigned value in the document and the specified member is True, the value is the assigned value. If the attribute has no assigned value in the document and has a default value in the DTD, the specified member is False and the value is the default value in the DTD. If the attribute has no assigned value in the document and has a value of #IMPLIED in the DTD, the attribute does not appear in the structure model of the document.

In XML, the value of an attribute is represented by the child nodes of the attribute node because the value can contain entity references. Thus attributes that contain entity references will have a child list containing both text nodes and entity reference nodes. In addition, because the attribute type might be unknown, there are no tokenized attribute values.

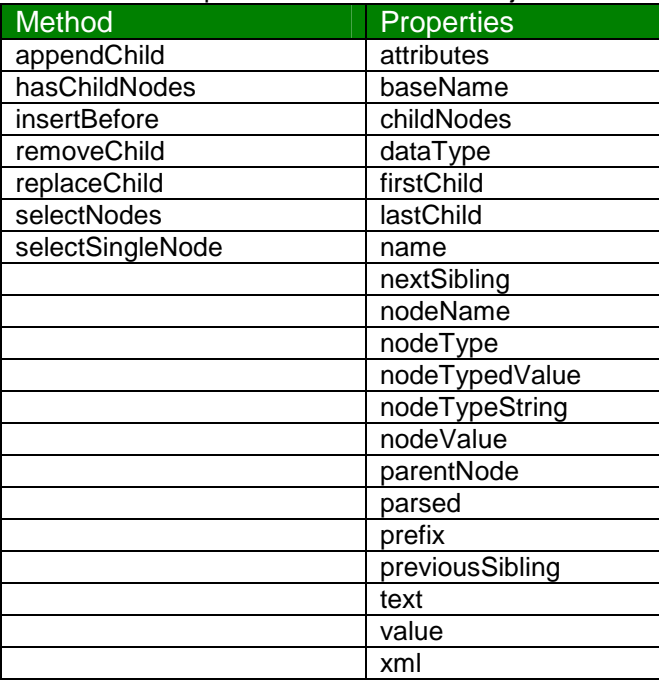

l

Methods and Properties for the Attribute object<sup>11</sup>

 $11$  Note: this is not a complete list of methods and properties. See MDSN website for a complete listing.

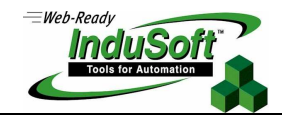

#### **XMLDOM CDATASection Object**

Purpose Used to quote or escape blocks of text to keep that text from being interpreted as markup language.

Remarks The CDATA section lets you include material such as XML fragments within XML documents without needing to escape all the delimiters. The only delimiter recognized in a CDATA section is the "]]>" string that ends the CDATASection.

CDATA sections cannot be nested.

The text contained by the CDATA section is stored in a text node. This text can contain characters that would need to be escaped outside of CDATA sections.

The CDATASection has no unique members of its own, but exposes the same members as the Text object.

Although the CDATASection inherits Text, unlike text nodes, the normalize method of Element does not merge CDATASection nodes.

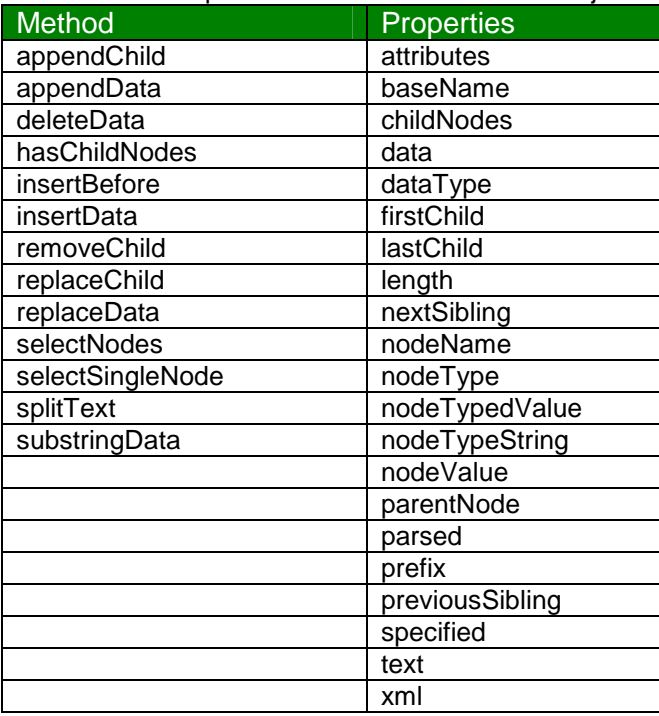

l

#### Methods and Properties for the CDATASection object<sup>12</sup>

 $12$  Note: this is not a complete list of methods and properties. See MDSN website for a complete listing.

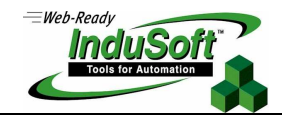

### **XMLDOM Entity Object**

Purpose Represents a parsed or unparsed Entity in the XML document.

Remarks Entity represents the entity itself rather than the entity declaration. The World Wide Web Consortium (W3C) Document Object Model (DOM) does not currently define an object that models the entity declaration.

> According to the W3C DOM specification, an XML parser can completely expand entity references into entities before the structure model is passed to the DOM. When these entity references are expanded, the document tree does not contain any entity references.

> When this parser validates the XML document, it expands external entities, except for binary entities. The nodes representing the expanded entity are available as read-only children of the entity reference. This implementation does not expand these entities when it is not validating.

The nodeName property contains the name of the entity.

The structure of the entity child list is exactly the same as the structure of the child list for the EntityReference object with the same nodeName value.

Level 1 of the W3C DOM application programming interface (API) does not define a way to change entity nodes. All Entity object properties are read-only. This interface inherits all of the methods, properties, and events of Node.

#### Methods and Properties for the Entity object<sup>13</sup>

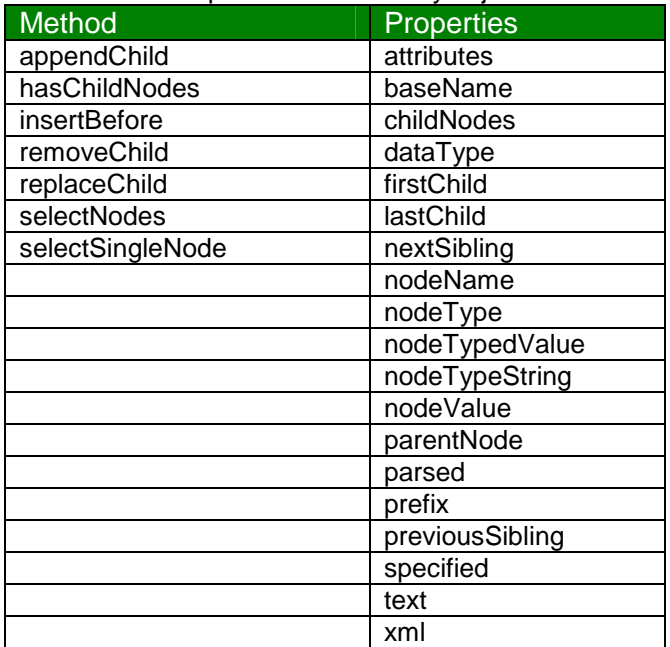

l

<sup>&</sup>lt;sup>13</sup> Note: this is not a complete list of methods and properties. See MDSN website for a complete listing.

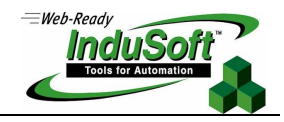

#### **XMLDOM EntityReference Object**

Purpose Represents an Entity Reference node

Remarks If the XML parser expands entity references while building the structure model, no EntityReference objects appear in the tree.

> XML does not require non-validating processors to handle external entity declarations, such as those made in the external subset or declared in external parameter entities. This means that parsed entities declared in the external subset need not be expanded, and therefore the replacement value of the entity might not be available. If available, the replacement value of the referenced entity appears in the child list of EntityReference.

> The resolution of the children of the EntityReference, the replacement value of the referenced entity, can be evaluated. Actions such as calling the childNodes property are assumed to trigger the evaluation. Character entities are expanded by the XML parser and do not appear as entity references, but instead appear within the character text in Unicode.

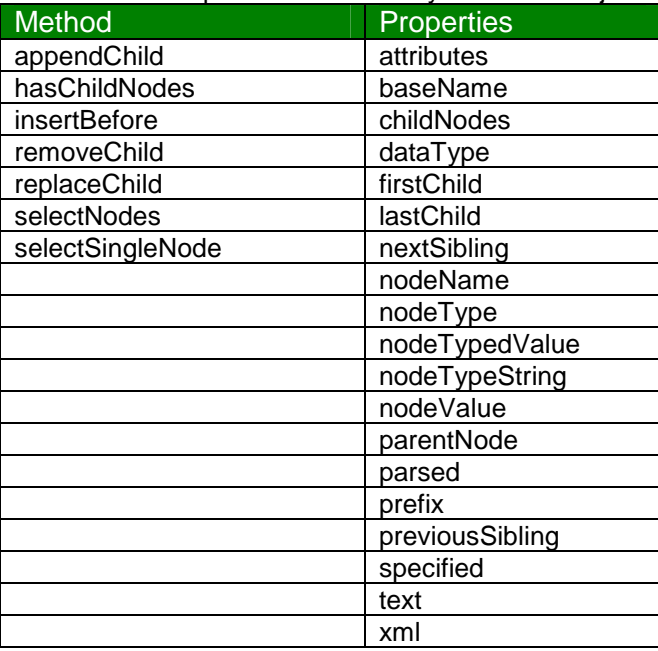

l

#### Methods and Properties for the EntityReference object<sup>14</sup>

 $14$  Note: this is not a complete list of methods and properties. See MDSN website for a complete listing.

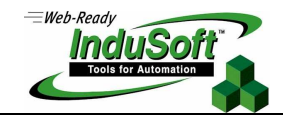

#### **XMLDOM ProcessingInstruction Object**

- Purpose Represents a processing instruction, defined by XML to keep processor-specific information in the text of the document
- Remarks The content of the ProcessingInstruction node is the entire content between the delimiters of the processing instruction, <? and ?>.

The content of this node is usually subdivided into the target, which is the application that this processing instruction is directed toward, and the content of the processing instruction. The target consists of the first token following the start of the tag, signified by <?, while the content of the processing instruction refers to the text that extends from the first non-white space character after the target through the character immediately preceding the ?>, which signifies the end of the tag.

This interface inherits all of the methods, properties, and events of Node.

Methods and Properties for the ProcessingInstruction object<sup>15</sup>

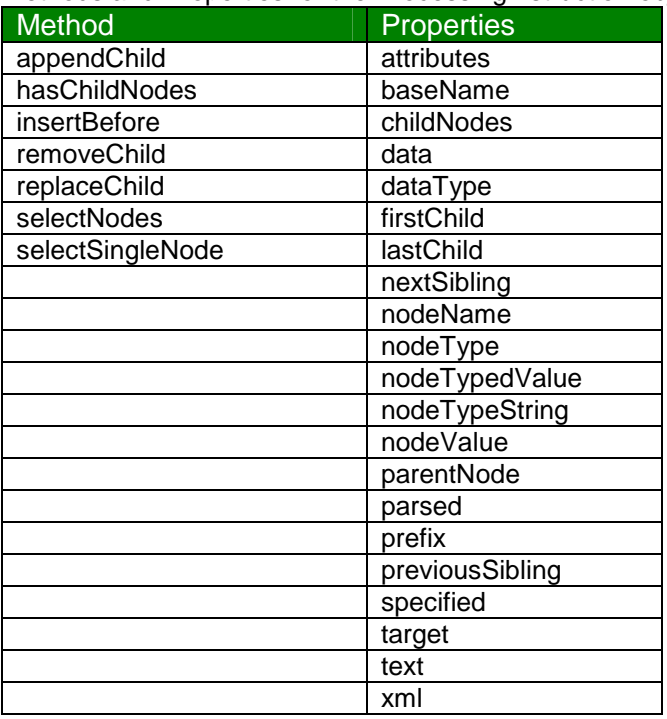

l

 $15$  Note: this is not a complete list of methods and properties. See MDSN website for a complete listing.

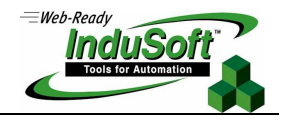

### **XMLDOM ParseError Object**

l

Purpose Returns detailed information about the last parse error, including the error number, line number, character position, and a text description.

### Methods and Properties for the ProcessingInstruction object<sup>16</sup>

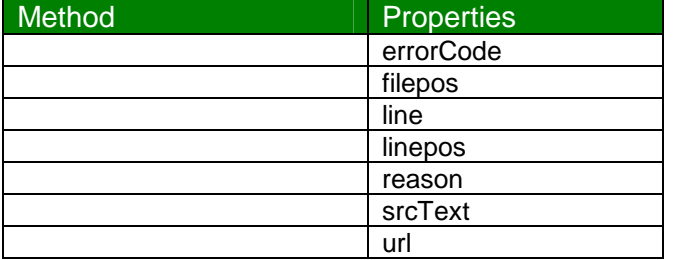

 $16$  Note: this is not a complete list of methods and properties. See MDSN website for a complete listing.

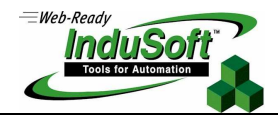

### **Key XMLDOM Methods & Properties**

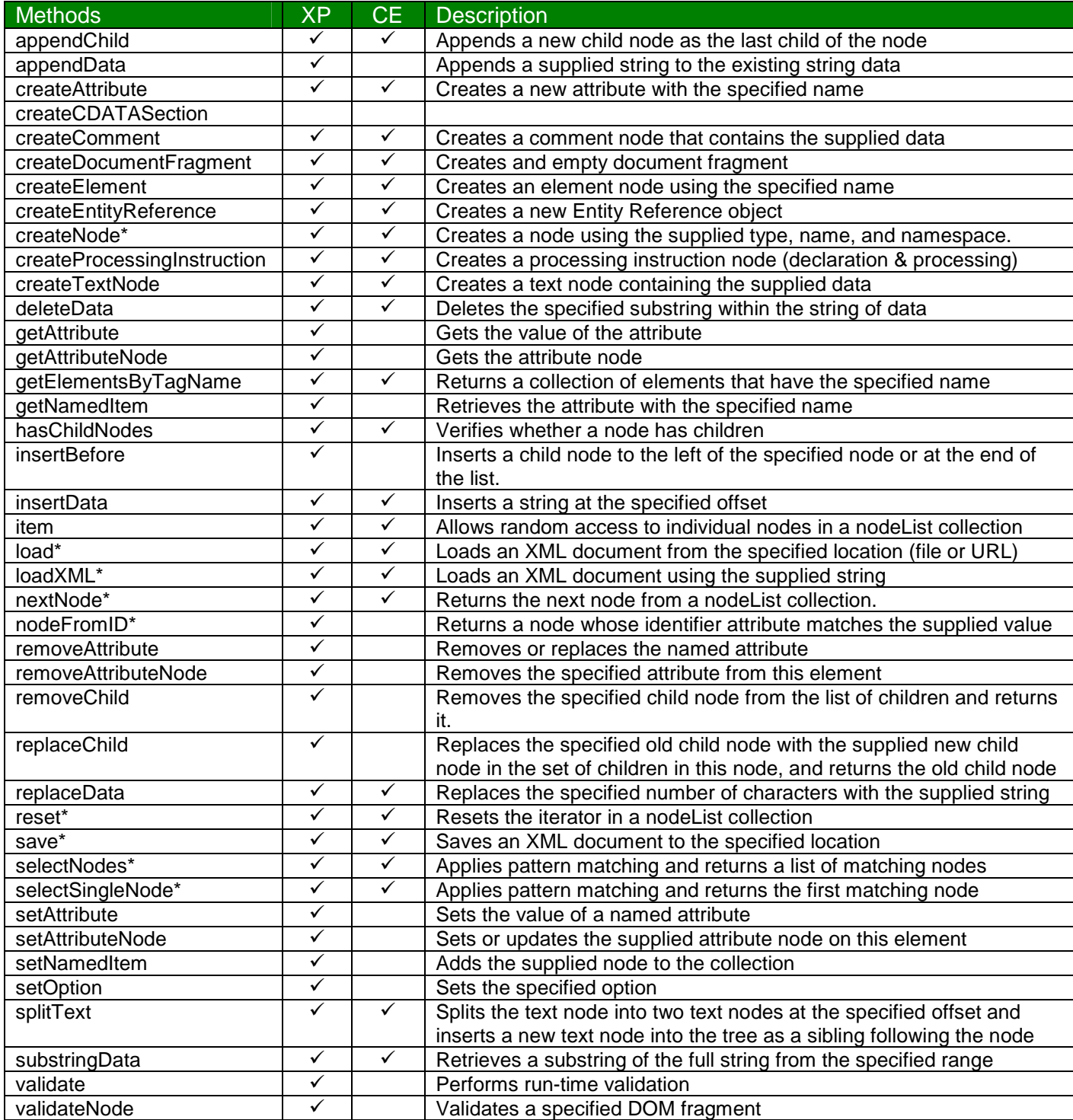

\* denotes an extension to the W3C DOM recommendation

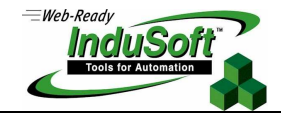

While it is beyond the scope of this document to cover all of the key XMLDOM methods in detail, we will cover a few specific methods commonly used.

### **appendChild**

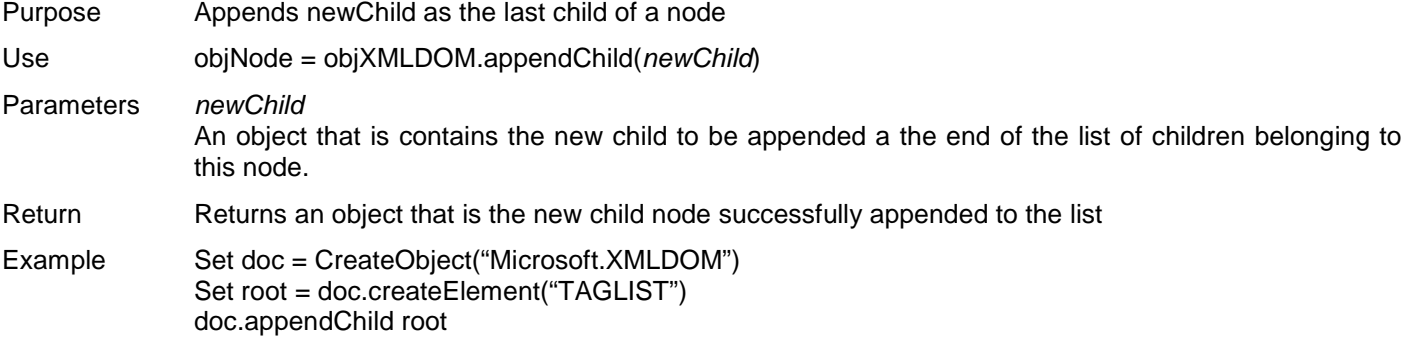

#### **createComment**

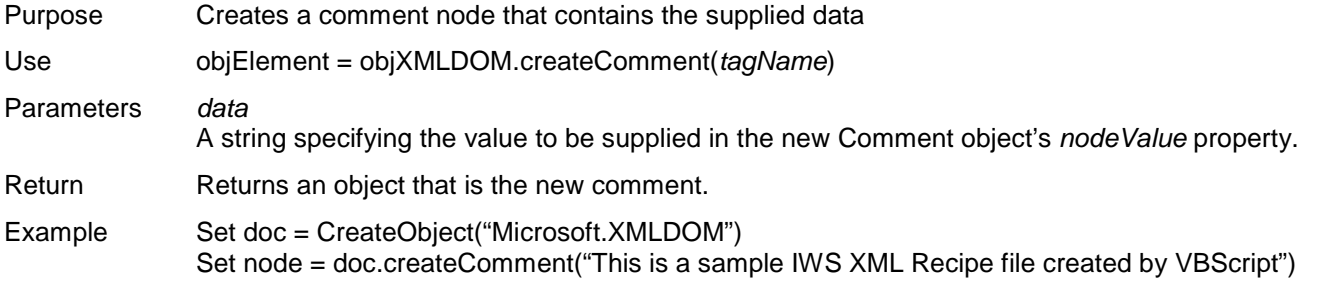

### **createElement**

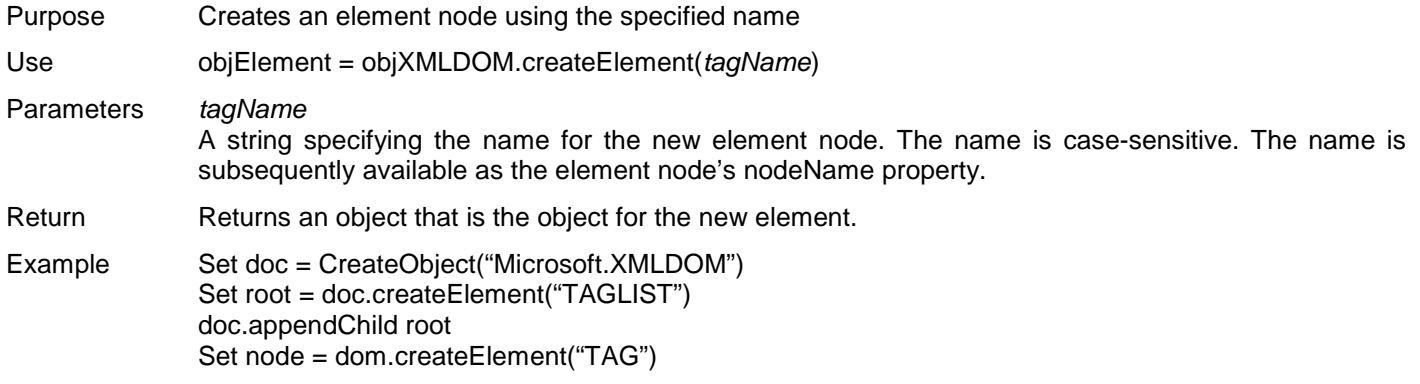

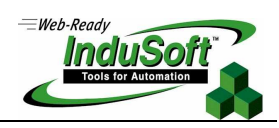

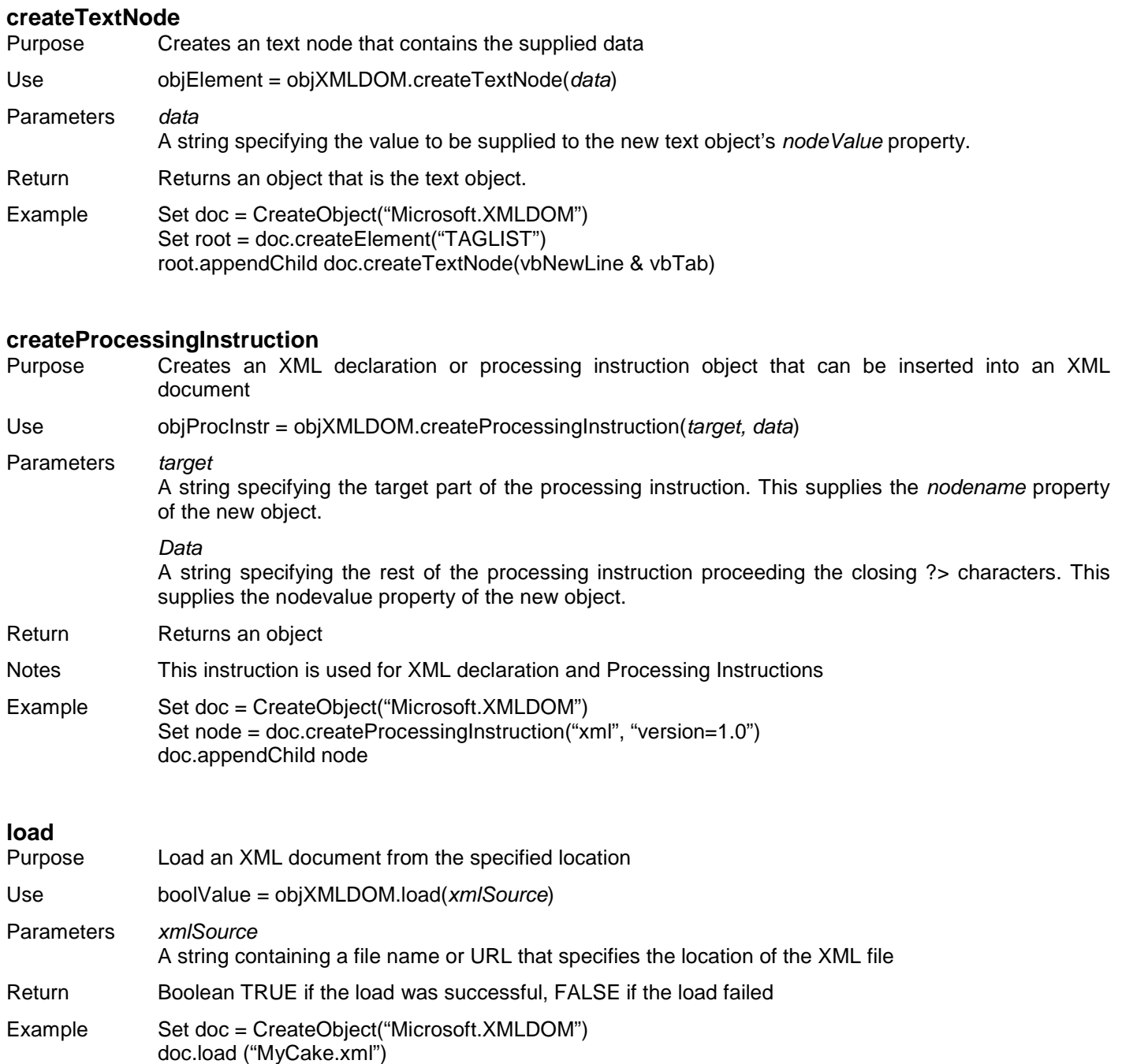

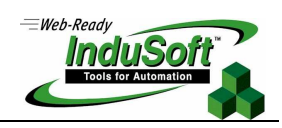

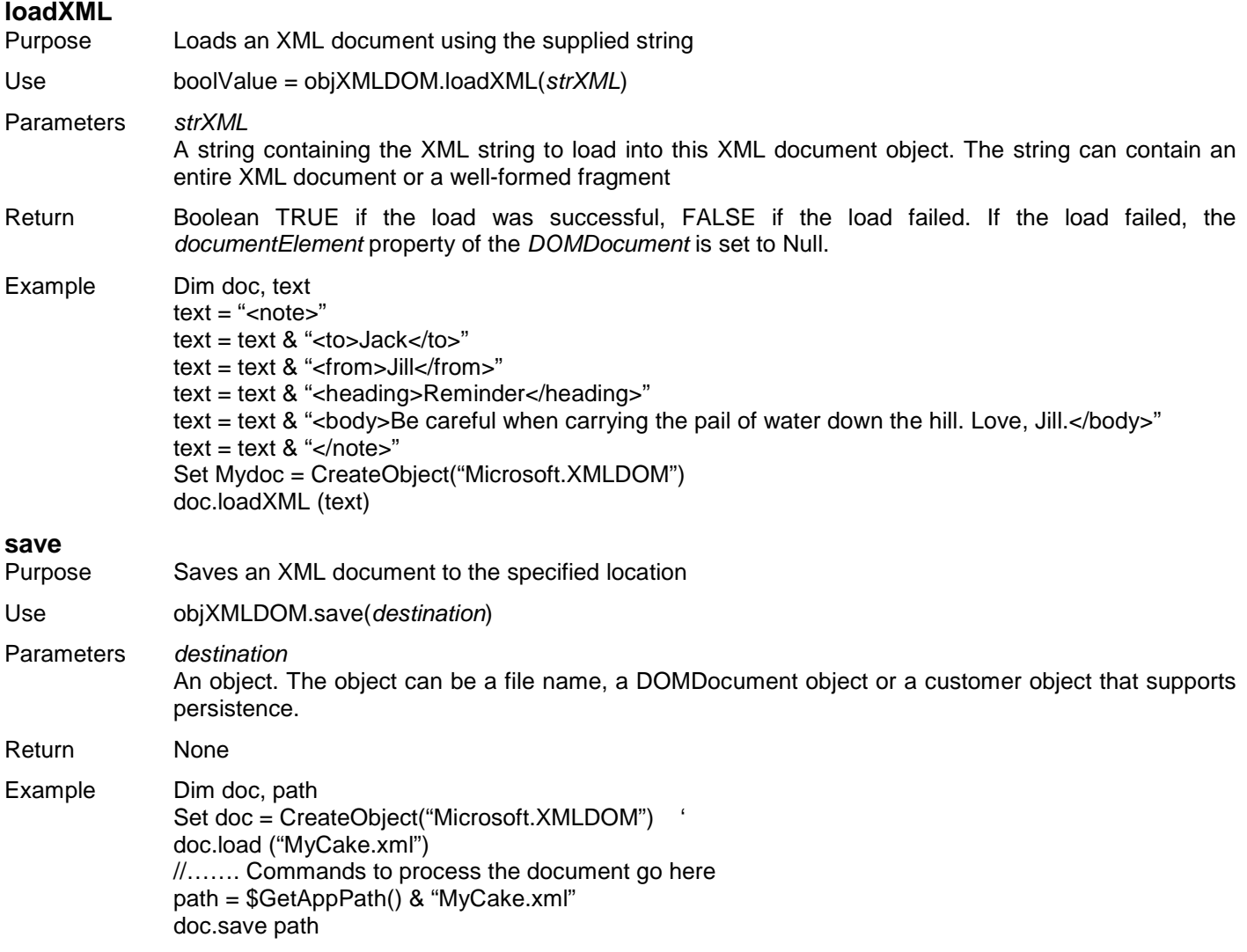

**XML ©Copyright InduSoft Systems LLC 2006**

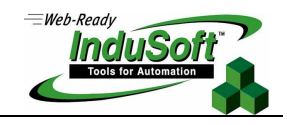

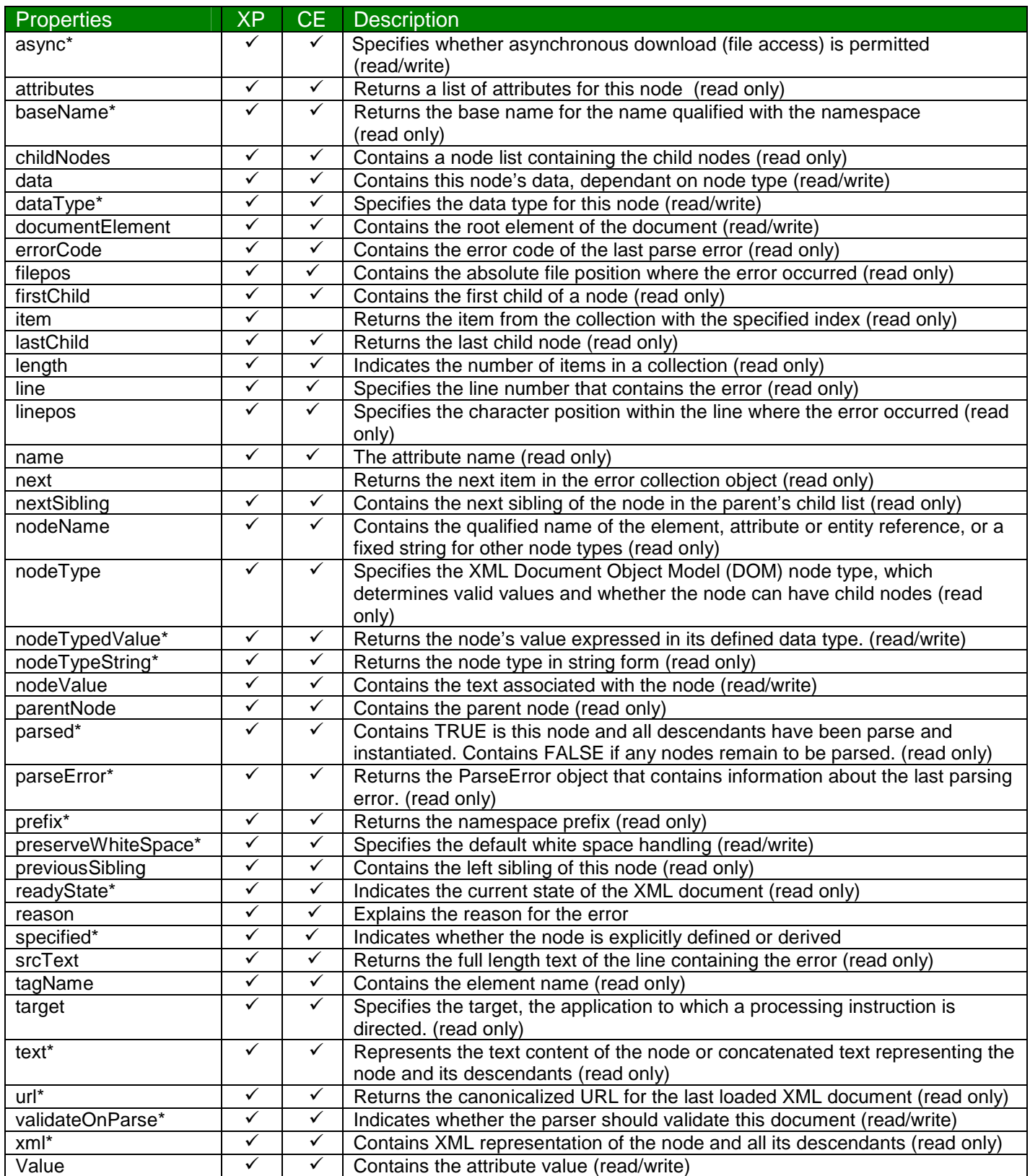

\* denotes an extension to the W3C DOM recommendation

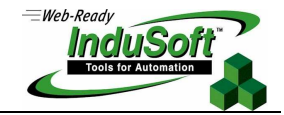

While it is beyond the scope of this document to cover all of the key XMLDOM properties in detail, we will cover a few specific properties commonly used.

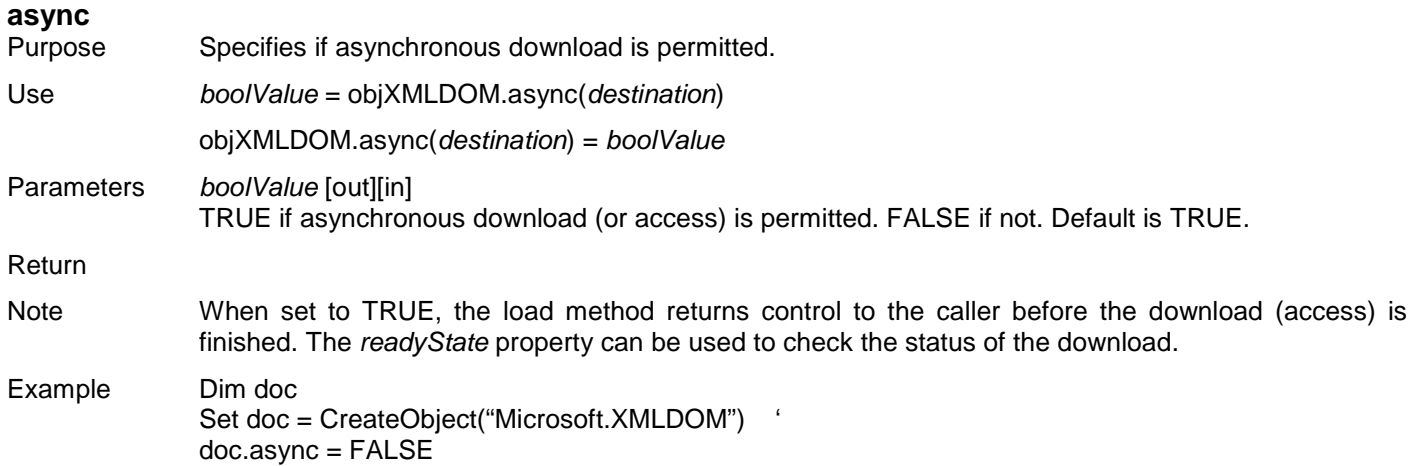

### **childNodes**

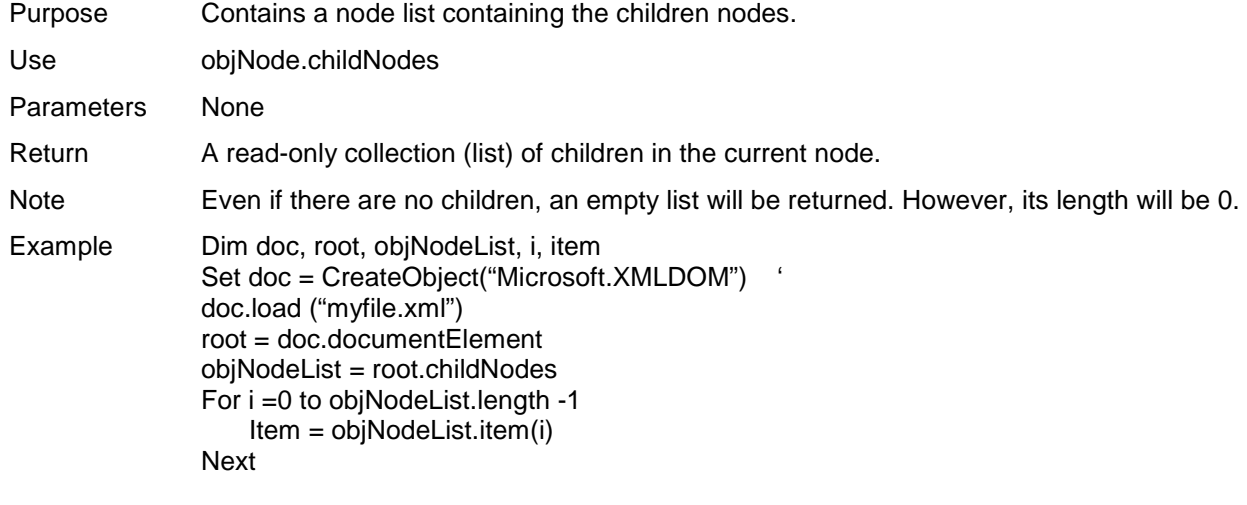

# **XML ©Copyright InduSoft Systems LLC 2006**

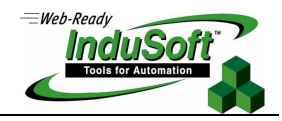

#### **item**

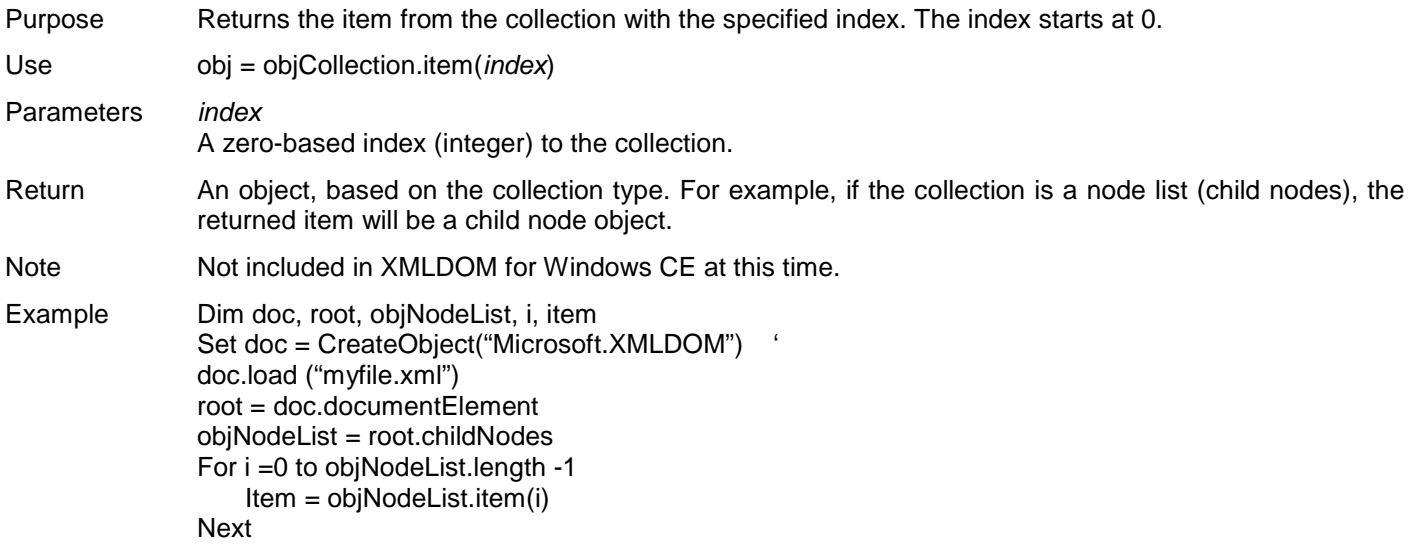

### **length**

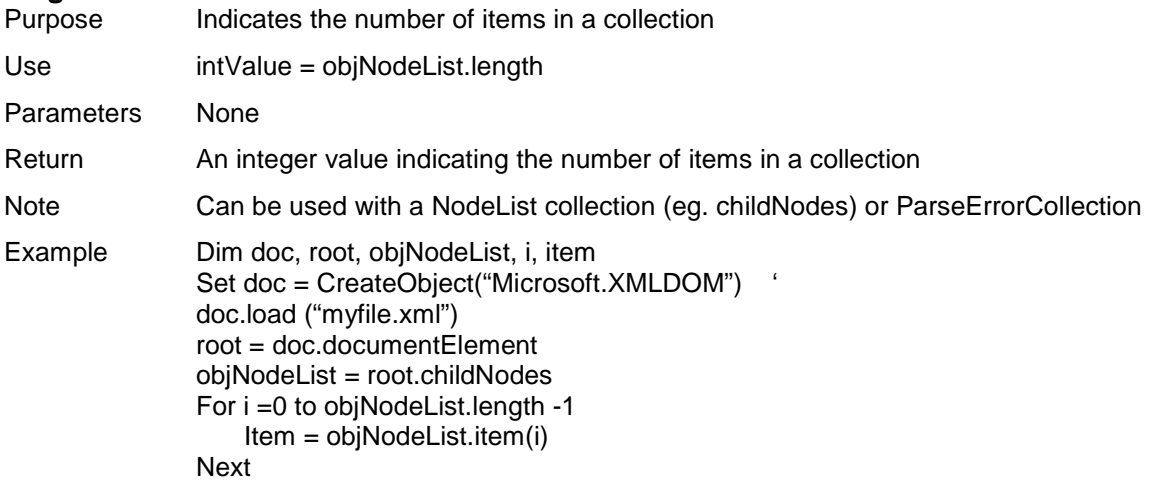

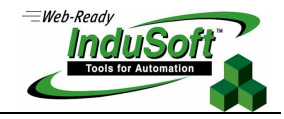

#### **text**

- Purpose Represents the text content of the node or concatenated text representing the node and its descendants
- Use strValue = objNode.text objNode.text = strValue
- Parameters None
- Return Read/write string variable representing the text content
- Note Retrieves and sets the string representing the text contents of this node or the concatenated text representing this node and its descendants. When concatenated, the text represents the contents of text or CDATA nodes. This value depends on the value of the nodeType property.

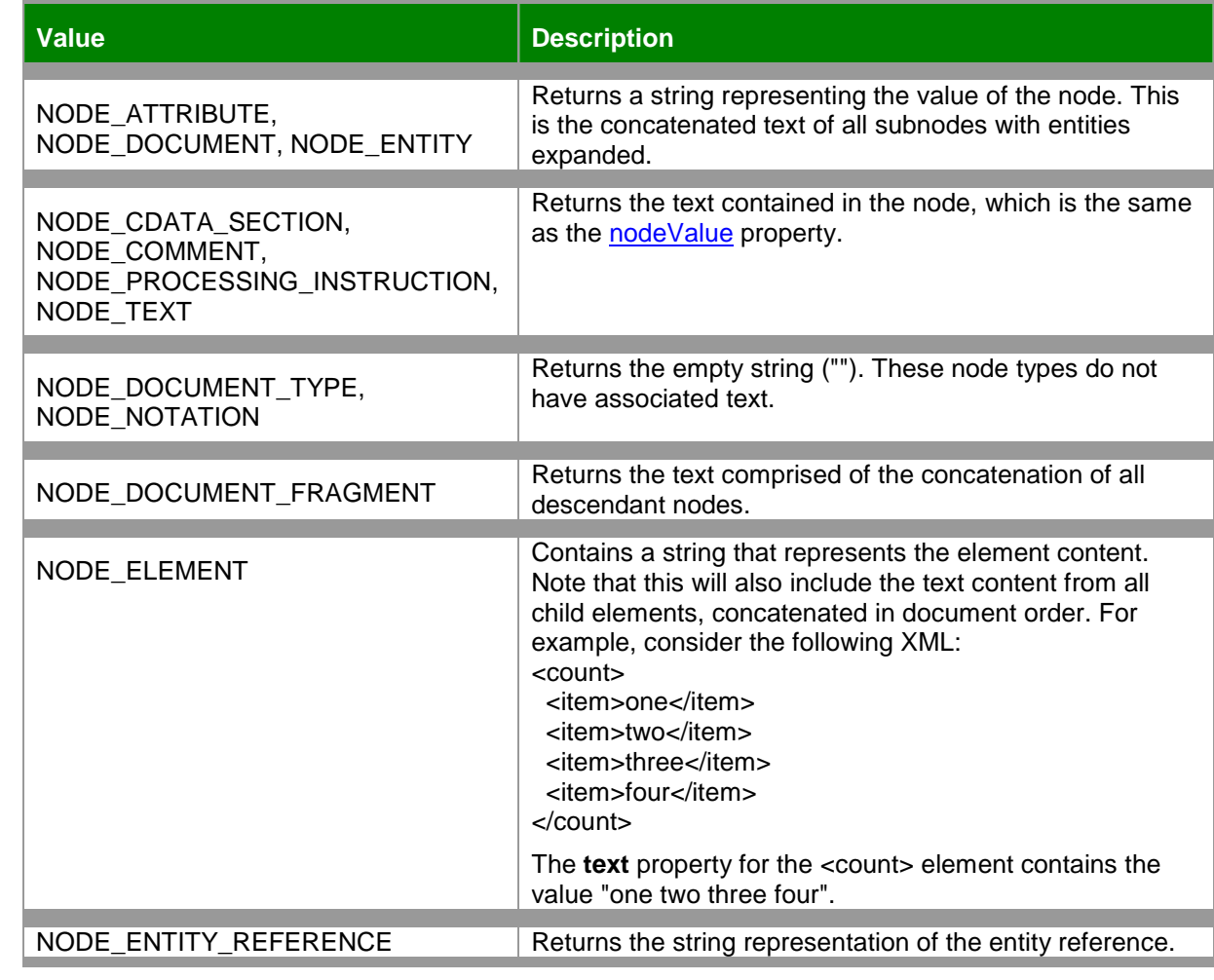

Example Dim doc Set doc = CreateObject("Microsoft.XMLDOM") doc.load ("Myfile.xml") set curNode = doc.documentElement.childNodes.item(0) MsgBox curNode.text

Î.

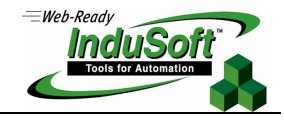

#### **xml**

Purpose Contains the XML representation of the node and all its descendants

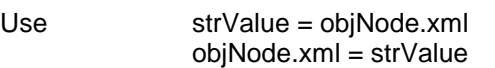

Parameters None

Return Read/write string variable representing the xml content

Note Retrieves and sets the string representing the XML text contents of this node or the concatenated text representing this node and its descendants. When concatenated, the text represents the contents of text or CDATA nodes. This value depends on the value of the nodeType property.

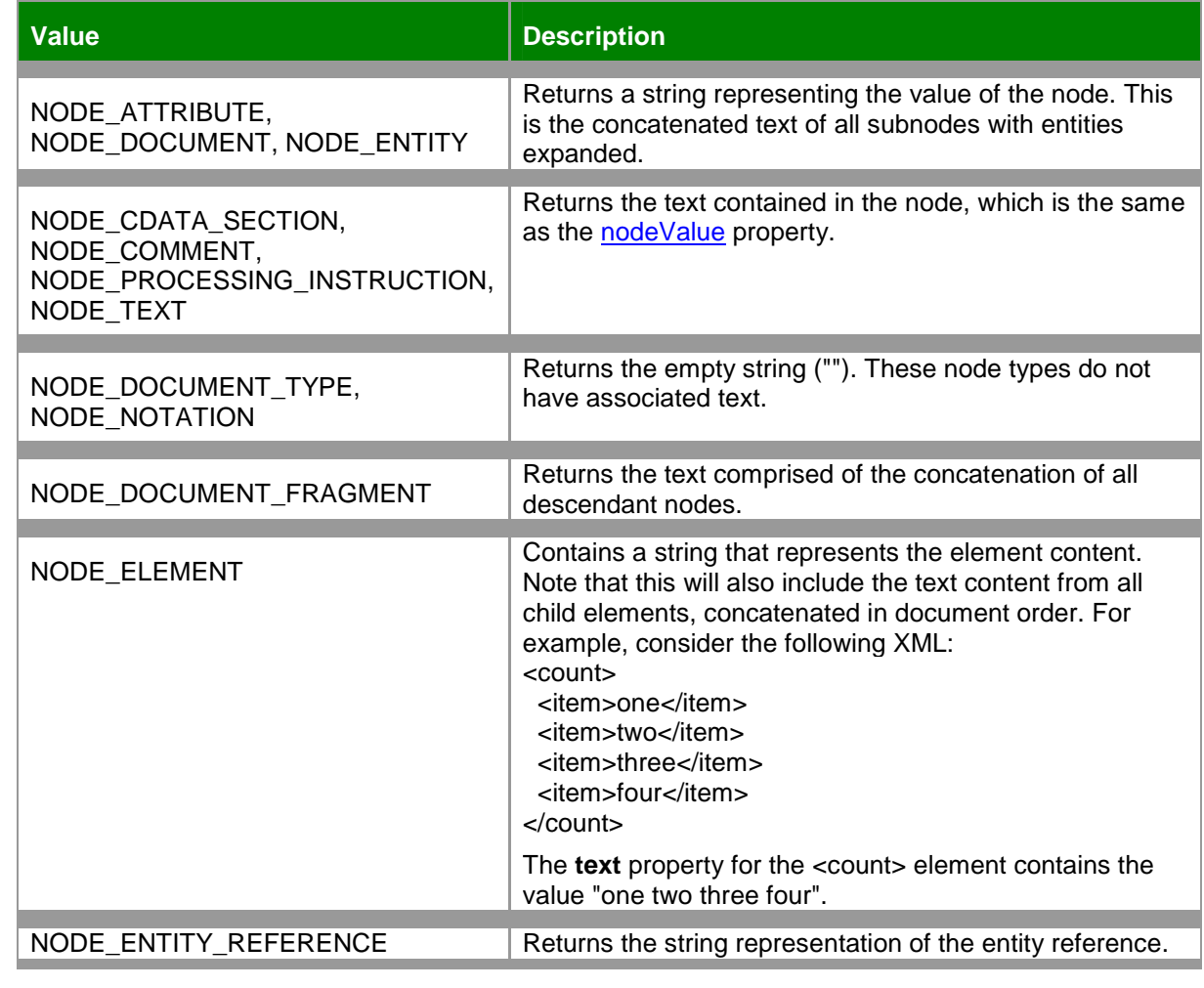

Example Dim doc

Set doc = CreateObject("Microsoft.XMLDOM") ' doc.load ("Myfile.xml") set curNode = doc.documentElement.childNodes.item(0) MsgBox curNode.xml

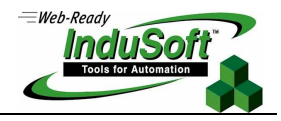

### **Key XMLDOM enumerated Constants**

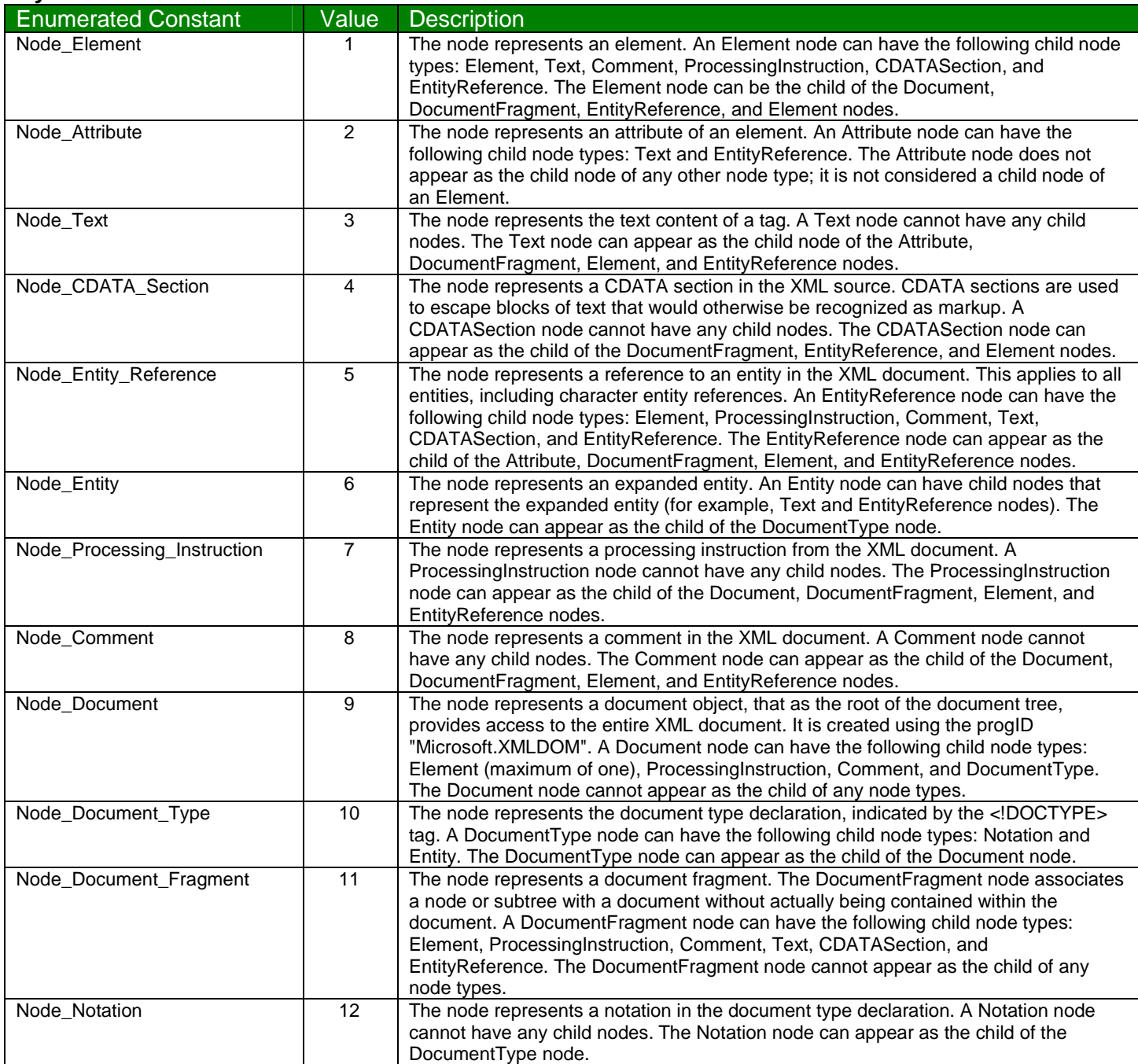

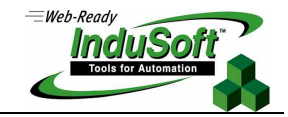

### **Applying XMLDOM in VBScript**

Now that we have covered the XML language and the XMLDOM COM object in some detail, let's look at how to use this information to build IWS applications.

#### **Example 4 - Generating an IWS XML Recipe File with VBScript**

This example shows how to use VBScript with XMLDOM to create an IWS XML Recipe File, albeit the hard way since IWS already contains a Recipe Manager which does the same thing. But with a simple modification to this program, you can extract any information contained in a PC running IWS and send it to an XML file to be used by another application.

This application uses 3 variables (var1, var2, var3) which are IWS integer tags, which were set by the application to be var1 = 100, var2 = 200, var3 = 300. The VBScript code was placed in a screen script. When the code in the screen script is executed, an XML Recipe File is generated. Let's look at the resulting XML recipe file created (recipe1.xml), and then at the VBScript code used to generate the XML recipe file.

```
XML recipe file generated
```

```
<?xml version="1.0" ?> 
   <?xml-stylesheet type='text/xml' href='test.xsl' ?> 
   <!-- This is a sample xml file created using VBScript. It is identical to a recipe file --> 
 - <TAGLIST>
   - <TAG>
         <NAME>var1</NAME> 
         <VALUE>100</VALUE> 
    <TAG>
   - <TAG>
         <NAME>var2</NAME> 
         <VALUE>200</VALUE> 
    <TAG>
   - <TAG>
         <NAME>var3</NAME> 
         <VALUE>300</VALUE> 
    </TAG></TAGLIST>
 VBScript code
 Dim dom, root, node, subnode 
 Dim myFile 
 Sub xml_init
     Set dom = CreateObject("Microsoft.XMLDOM") ' Instantiate the XML Parser 
     'Create a processing instruction (declaration) for XML 
     Set node = dom.CreateProcessingInstruction("xml", "version='1.0'") 
     dom.appendChild node 
     Set node = Nothing 
     'Create a processing instruction for xml-stylesheet (simple test.xsl). Note: this instruction not required 
     Set node = dom.CreateProcessingInstruction("xml-stylesheet", "type='text/xml' href='test.xsl' ") 
     dom.appendChild node 
     Set node = Nothing 
     'Create a comment line 
     Set node = dom.createComment("This is a sample xml file created using VBScript. It is identical to a recipe file")
```
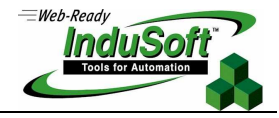

dom.appendChild node Set node = Nothing 'Create the root element Set root = dom.createElement("TAGLIST") 'Add the root element (TagList) to the DOM instance dom.appendChild root End Sub Sub writetag (strMytag, myval) ' Insert a newline + tab. root.appendChild dom.createTextNode(vbNewLine + vbTab) ' Create an node element Tag. Set node = dom.createElement("TAG") node.appendChild dom.createTextNode(vbNewLine + vbTab + vbTab) 'Write a tag name and tag value to the XML document. Set subnode = dom.createElement("NAME") subnode.Text = strMytag node.appendChild subnode node.appendChild dom.createTextNode(vbNewLine + vbTab + vbTab) Set subnode = Nothing Set subnode = dom.createElement("VALUE") subnode.Text = CStr(myval) node.appendChild subnode node.appendChild dom.createTextNode(vbNewLine + vbTab) Set subnode = Nothing root.appendChild node Set node = Nothing End Sub Sub xml\_close ' Adds a newline (blank line) at the end of the file. root.appendChild dom.createTextNode(vbNewLine) Set root = Nothing End Sub 'Main Program xml init  $\blacksquare$  'initialize XMLDOM writetag "var1", CInt(\$var1) Thead IWS tags, send to XML file writetag "var2", CInt(\$var2) writetag "var3", CInt(\$var3)<br>xml close 'close out the XMLDOM ' Save the XML document to a file. myFile = \$GetAppPath() & "recipe1.xml" dom.save myFile Set dom = Nothing

We could subsequently load this XML recipe file into IWS using the IWS Recipe Manager. The procedure would be to create a Recipe Worksheet which defines the IWS tags (var1, var2 and var3), selects XML and UniCode, and points to the XML recipe file. Then, a button on the screen has its command properties set to execute the following VBScript code when pressed:

\$Recipe("Load:Recipe1.rcp") 'where Recipe1.rcp is the name of the saved Recipe Worksheet

Also note the use of the XML style sheet using test.xsl. This is a dummy transformation that can be used to allow the XML file to be read with Microsoft Internet Explorer.

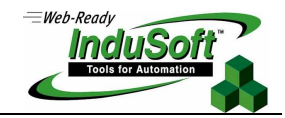

### **Example 5 – Displaying contents of a XML Recipe File**

This application displays the IWS tag names and values contained in an IWS Recipe (-compatible) XML file. This application assumes the XML file structure is similar to that in Example 4.

Dim dom, mylist, x

'Main Program

Set dom= CreateObject("Microsoft.XMLDOM") 'Instantiate the XML Parser dom.load("recipe1.xml")  $\qquad \qquad$  "Load the Recipe file mylist = ""  $\blacksquare$  "  $\blacksquare$  "  $\bl$ For Each x In dom.documentElement.childNodes <sup>'Traverse</sup> through the list of child nodes mylist = mylist & x.nodeName & ": " & x.Text & vbCrLf 'Add node names (IWS tag name) and values **Next** MsgBox mylist 'Display in a message box

### **Example 6 – Loading an XML file and saving to IWS tags**

This application reads an IWS Recipe (-compatible) XML file and stores the correct values in the correct tag. This application assumes the XML file structure is similar to that in Example 4, and that the IWS tags are already defined in the IWS application.

Dim dom, objNodeList, myNode, mynode1, i Dim curNode, nxtNode

#### 'Main Program

```
Set dom= CreateObject("Microsoft.XMLDOM") 'Instantiate the XML Parser 
dom.load ($GetAppPath() & "recipe1.xml") \qquad \qquad 'Load the Recipe file
Set objNodeList = dom.getElementsByTagName ("TAG") 
For i = 0 To objNodeList.length -1 
   Set mynode = objNodeList.item(i).firstChild \qquad \qquad 'Get the tag name
   $tagprt = mynode.text in the stag is staggert = mynode.text in Store tag name in IWS tag pointer
   Set mynode1 = mynode.nextSibling \qquad \qquad 'Get the tag value
    $@tagprt = mynode1.text 'Using the IWS Tag pointer, store tag value 
   Set mynode = Nothing 
   Set mynode1 = Nothing
```
**Next** 

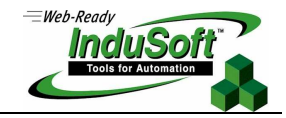

### **XMLDOM Parsing Errors**

So far, we have examined what the XML language is, the various objects, methods and properties, and VBScript applications to manipulate XML data files. But what if we use write an XML application incorrectly. Depending on what the error is, either VBScript will generate an error (compile or runtime error) or the XMLDOM Parser will generate a parsing error.

A well-formed XML document conforms to all of XML's syntax rules. If the document is not well formed, it is not considered to be XML and that parser stops processing it. Some of the XML syntax rules checked for in by the Parser include:

- Elements are properly nested and not overlapped
- One and only one root Element
- A non-empty Element has a start and an end tag
- An empty Element may be marked with an empty element tag

### **Example 7 – Displaying XML Parsing Errors in VBScript**

This example shows how to use VBScript with XMLDOM to display XML parsing errors, such as when a non-existent file is attempted to be loaded, or when the XML is not well-formed.

Dim dom, myErr, strErr

```
'Main Program 
Set dom = CreateObject("Microsoft.XMLDOM") 
dom.load("wyxz.xml") 
If dom.parseError.errorCode <> 0 Then 
  Set myErr = dom.parseError 
  strErr = "You have an Error" & vbCrLf 
  strErr = strErr & "Error code: " & dom.parseError.errorCode & vbCrLf 
  strErr = strErr & "Error reason: " & dom.parseError.reason & vbCrLf 
 MsgBox strErr 
End If
```
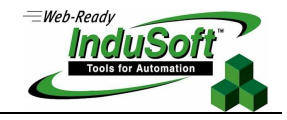

### **Using XML with ADO.NET and VBScript**

IWS supports ADO.NET, which in turn is built on the foundation of XML and its related technologies. Thus interaction between XML files and an ADO.NET database can be accomplished without much effort. However, an ADO.NET generated XML database includes lots of markup language and stores the XML data in a proprietary format that's optimized for XML representation, so viewing the XML file from a text editor, for example, is not possible.

SQL (structured query language) contains XML commands, depending on the database it is connected to. These commands can be executed against the database, usually resulting in a Recordset.

### **Example 8 – Displaying XML Parsing Errors in VBScript**

Below is an example of how to use ADO.NET to read a Microsoft Excel data file that has a recipe stored in one of its worksheets. The ADO Recordset containing the Excel worksheet is then converted into XML format so that an IWS-compatible XML Recipe file can be created.

The Excel file is stored in a folder called "data" which is a subfolder of the project folder. This file can be located anywhere by changing the file path. The Excel file contains a worksheet named "Redcake". The contents of this worksheet is loaded into the ADO RecordSet. The function ConvertRStoXML<sup>17</sup> converts the ADO Recordset contents into an XML string (XML DOM), and is subsequently saved to an XML file.

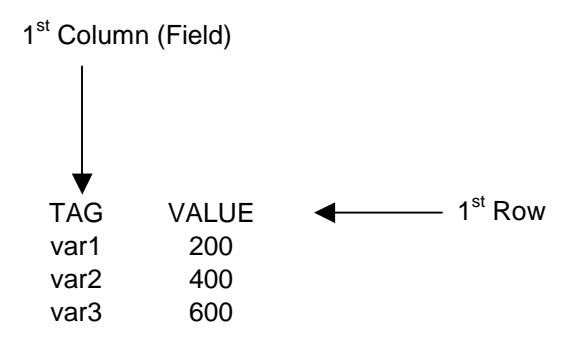

Excel Worksheet "RedCake" contents

Dim myFile, myPath 'Declarations Dim strCon Dim objCon, objRS, objXMLDom Dim xmlString

l

Function ConvertRStoXML(objRS, strRootNodeName, strRowNodeName) Dim objDom, objRoot, objRow, objRSField, objSubNode, objPI Dim i Set objDom = CreateObject("Microsoft.XMLDOM") 'Instantiate XMLDOM objDom.preserveWhiteSpace = True Set objRoot = objDom.createElement(strRootNodeName) 'Set objRoot = 'Define the Root Node objDom.appendChild objRoot  $\blacksquare$ 

<sup>&</sup>lt;sup>17</sup> This program was adapted from http://www.4guysfromrolla.com/demos/CustomRStoXML.asp

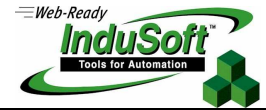

Do While Not objRS.EOF  $\blacksquare$ Set objRow = objDom.createElement(strRowNodeName) Vefine Tag Node  $i = 0$ For Each objRSField In objRS.Fields 'Create Name Tag If  $i = 0$  Then Set objSubNode = objDom.createElement("NAME") objSubNode.Text = objRSField.Value objRow.appendChild objSubNode End If If i=1 Then Set objSubNode = objDom.createElement("VALUE") 'Create Value Tag objSubNode.Text = objRSField.Value objRow.appendChild objSubNode End If  $i = i + 1$ **Next** objRoot.appendChild objRow 'Append top level root objRS.MoveNext **but a struck of the conditional struck of the conditional struck of the condition**  $\alpha$  and  $\beta$ **Loop** and the contract of the contract of the contract of the contract of the contract of the contract of the contract of the contract of the contract of the contract of the contract of the contract of the contract of the Set objPI = objDom.CreateProcessingInstruction("xml-stylesheet", "type='text/xml' href='test.xsl' ") objDom.insertBefore objPI, objDom.childNodes(0) Set objPI = objDom.createProcessingInstruction("xml", "version='1.0"") <sup>'Add</sup> Processing Instruction objDom.insertBefore objPI, objDom.childNodes(0) entitled the state of DOM objPom.insertBefore objPI, objDom.childNodes(0) ConvertRStoXML = objDom.xml 'Return XML contents Set objDom = Nothing 'Cleanup' contract the set of the set of the set of the set of the set of the set of the set of the set of the set of the set of the set of the set of the set of the set of the set of the set of the se Set objRoot = Nothing Set objRow = Nothing Set objRSField = Nothing Set objSubNode = Nothing Set objPI = Nothing End Function 'Main program myFile = "recipes.xls" myPath = \$GetAppPath() & "data\" & myFile  $\blacksquare$ strCon = "Provider=Microsoft.Jet.OLEDB.4.0;" & "Data Source=" & MyPath & ";" strCon = strCon & "Extended Properties=""Excel 8.0;HDR=Yes""" 'Establish connection string Set objCon = CreateObject("ADODB.Connection") 'Instantiate ADO Connection object Set objRS = CreateObject("ADODB.Recordset") 'Instantiate ADO Recordset object Set objXMLDom = CreateObject("Microsoft.XMLDOM") objCon.connectionString = strCon objCon.Open 'Open ADO Connection object objRS.Open "Select \* FROM [RedCake\$]", objCon 'Open ADO Record object 'Open ADO Record object xmlString = ConvertRStoXML(objRS, "TAGLIST", "TAG") 'Convert Recordset to XML objXMLDom.loadxml (xmlstring) 'Load XML string into DOM myFile = "recipe1.xml"  $\blacksquare$ myPath = \$GetAppPath() & "data\" & myFile objXMLDom.save myPath  $\sim$  100  $\mu$  and  $\sim$  100  $\mu$  and  $\sim$  100  $\mu$  save XML file Set objCon = Nothing 'Cleanup' contract the set of the set of the set of the set of the set of the set of the set of the set of the set of the set of the set of the set of the set of the set of the set of the set of the se Set objRS = Nothing Set objXMLDom = Nothing

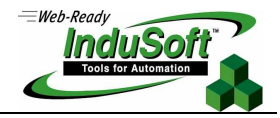

The following is a result of the execution of this code:

```
<?xml version="1.0" ?> 
   <?xml-stylesheet type='text/xml' href='test.xsl' ?> 
- <TAGLIST>
- <TAG>
 <NAME>var1</NAME> 
 <VALUE>200</VALUE> 
   </TAG>- <TAG>
 <NAME>var2</NAME> 
 <VALUE>400</VALUE> 
   </TAG>- <TAG>
 <NAME>var3</NAME> 
 <VALUE>600</VALUE> 
   </TAG></TAGLIST>
```
The above example can easily be modified to read from a variety of databases (e.g. Microsoft Access, SQL Server, MySQL). The main difference is the connection string used.

### **Summary**

As this Application Note shows, there are several ways to read and write XML data from IWS using VBScript with Microsoft's XMLDOM and ADO.NET. Which method you use depends on what type of data you are extracting from IWS or loading from a separate file or PC. In addition to the examples shown, remember that alarm and event history files as well as historical trend data can be read and converted to XML using IWS built-in functions and XML tools discussed herein. XML-based custom reports can be easily generated.

Finally, there are some freeware XML editors such as Microsoft XML Notepad that you can use to check the contents of your XML.